## Процессы и задачи

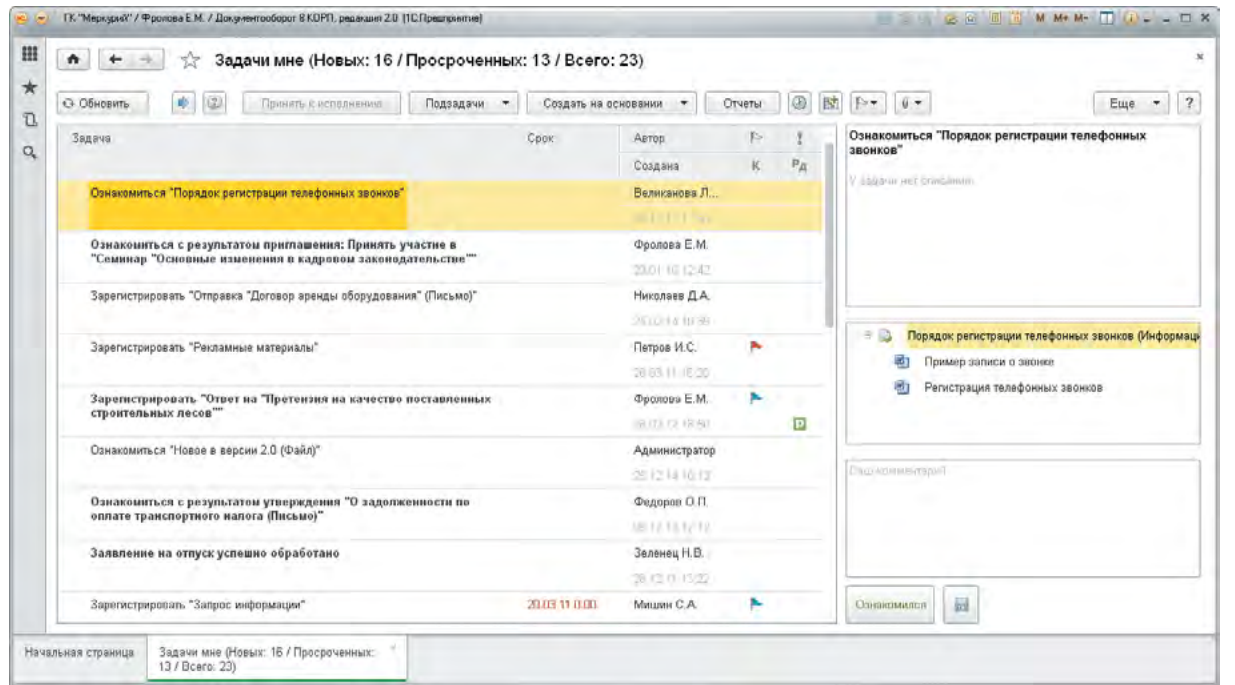

- Процессы и задачи один из основных инструментов совместной работы и контроля исполнения.
- Процессы представляют собой заранее настроенные схемы, по которым процесс идет от старта до завершения.
- По мере продвижения процессов по маршруту сотрудникам автоматически направляются соответствующие задачи:
	- согласовать;
	- ознакомиться с результатами согласования;
	- исполнить;
	- проверить;
	- утвердить;
	- и т.д.

### Типовые процессы

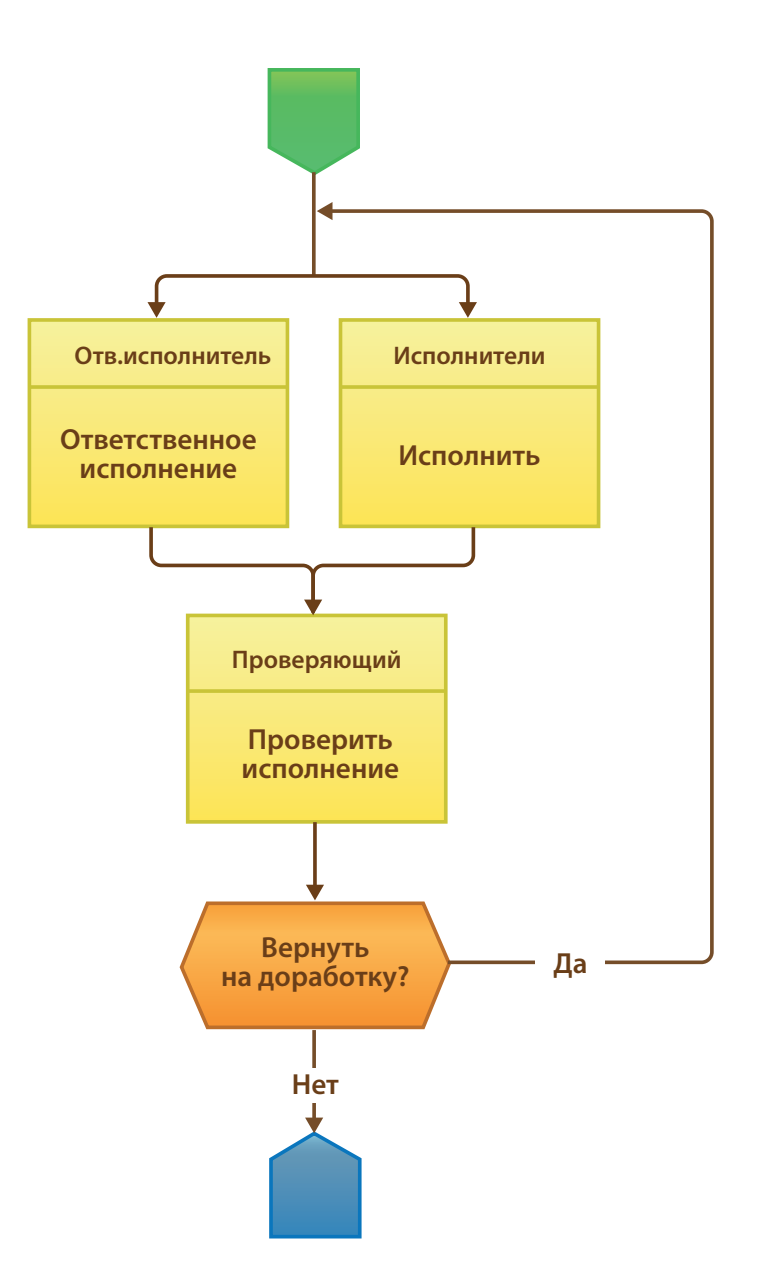

- В 1С:Документообороте уже предусмотрены 9 готовых процессов: согласование, утверждение, регистрация, рассмотрение, исполнение, ознакомление, приглашение, составные процессы, комплексный процесс.
- Для каждого процесса предусмотрена своя схема работы, которая легко настраивается под специфику вашего предприятия.
- Например, процесс согласования может идти параллельно, последовательно, в смешанном режиме и даже по условиям.

## Процесс «Рассмотрение»

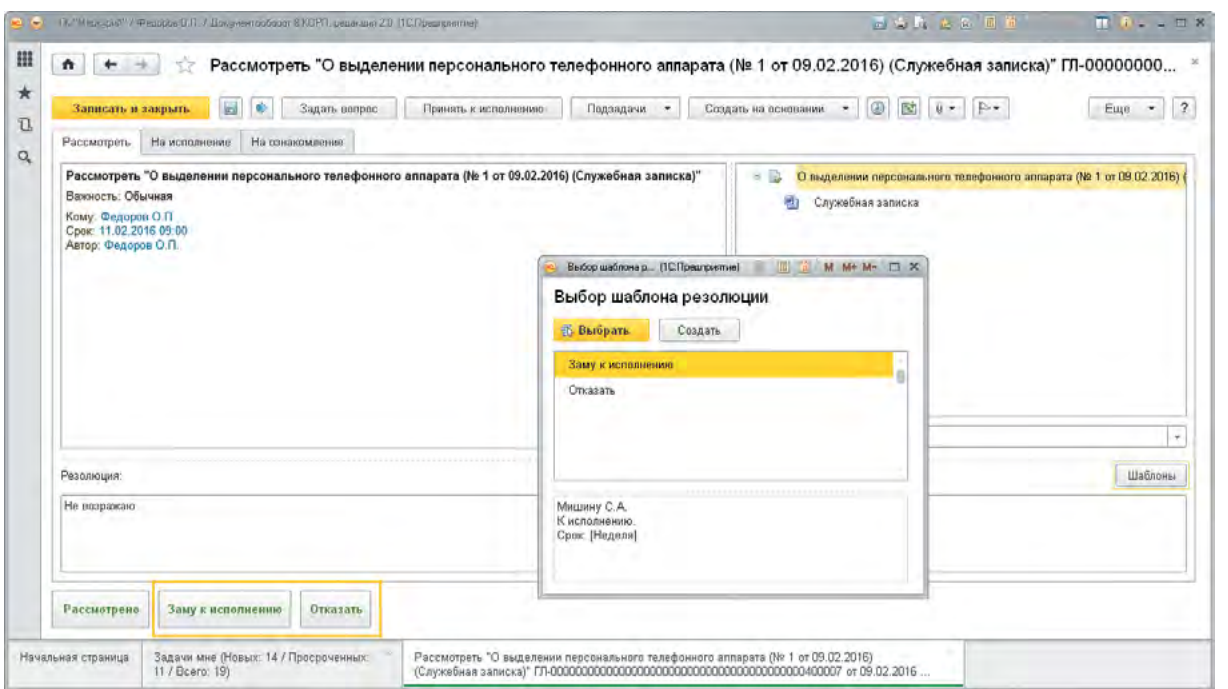

- Этот процесс используется для направления ответственному лицу на рассмотрение, например, входящих документов или служебных записок.
- Рассмотреть документ можно тремя различными способами:
	- ввести резолюцию текстом, который в дальнейшем будет обработан инициатором рассмотрения и вручную превращен в поручения конкретным исполнителям;
	- лично направить на исполнение указать исполнителей, сроки, задания к исполнению;
	- $\bullet$  лично направить на ознакомление указать список ознакомления и сроки.
- После этого документ получает статус «Рассмотрен» и принятая резолюция отображается в его карточке.
- Резолюцию можно подписать электронной подписью.
- При направлении на рассмотрение сотрудник может указать проект резолюции.
- Тексты резолюций можно быстро выбирать из заранее подготовленных шаблонов.

# Процесс «Исполнение»

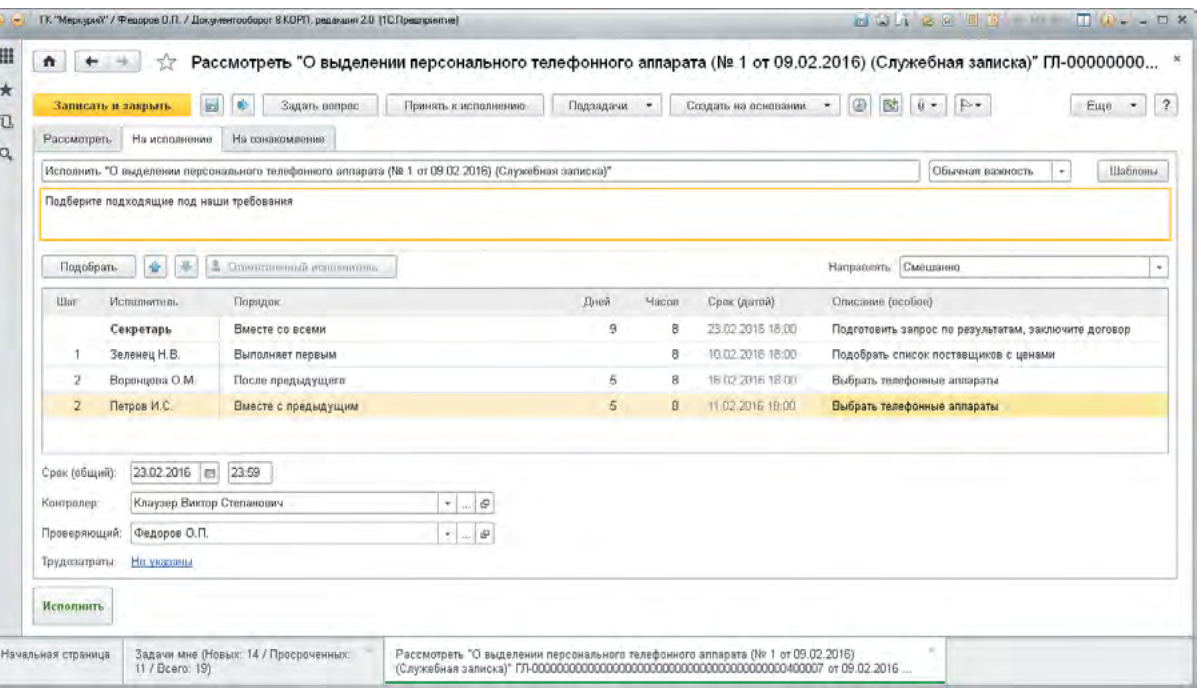

- Этот процесс используется для направления на исполнение документов или иных поручений.
- Успешность исполнения определяет проверяющий, если указан.
- Список исполнителей может содержать как конкретных пользователей, так и роли (например, «Секретарь» ).
- Для процесса предусмотрено три варианта маршрутизации:
	- всем сразу (параллельное исполнение);
	- по очереди (последовательное исполнение);
	- смешанно (параллельно-последовательное исполнение). В этом случае можно указать порядок исполнения (одновременно либо после предыдущего исполнителя).
- Срок исполнения можно указать следующими способами:
- общий срок для всех исполнителей;
- персональный срок для каждого исполнителя;
- общий срок для всех и, дополнительно, персональный срок для некоторых исполнителей.
- Срок исполнения можно указать с точностью до минут.
- Одного из исполнителей можно назначить ответственным. Он будет отвечать за результат исполнения всего процесса в целом.

## Процесс «Согласование»

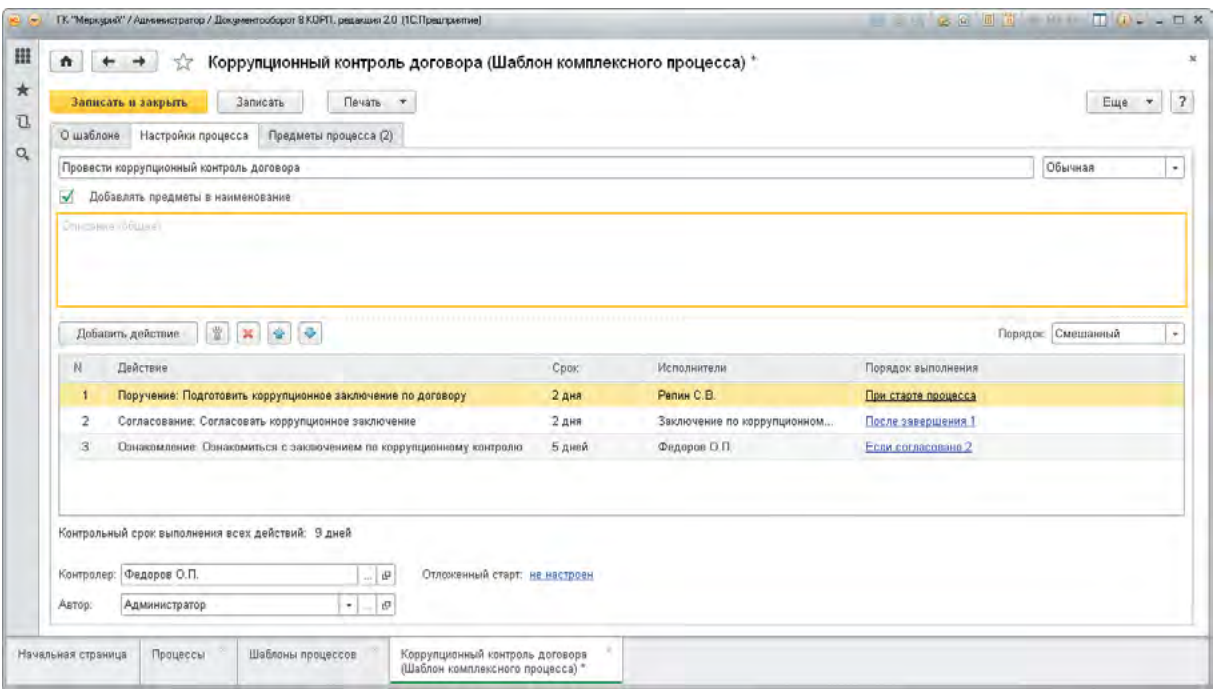

- Этот процесс используется для согласования с ответственными лицами исходящих, внутренних документов, файлов, а также решения других вопросов, требующих согласования.
- Для процесса «Согласование» предусмотрено три варианта маршрутизации:
	- всем сразу (параллельное согласование);
	- по очереди (последовательное согласование);
	- смешанно (параллельно-последовательное согласование).
- В качестве согласующих лиц можно указать пользователя или роль, например, «Юрист».
- Срок согласования может быть общим или индивидуальным для каждого согласующего лица.
- В рамках процесса согласования могут быть приняты положительные решения «Согласовано», «Согласовано с замечаниями» либо отрицательное – «Не согласовано».
- Если результат согласования отрицательный («Не согласовано»), после доработки документа процесс можно запустить на следующий цикл согласования.
- Ведется подсчет всех циклов согласования и сохранение истории всех виз на каждом цикле.
- Результат согласования можно подписать электронной подписью.

# Комплексные процессы

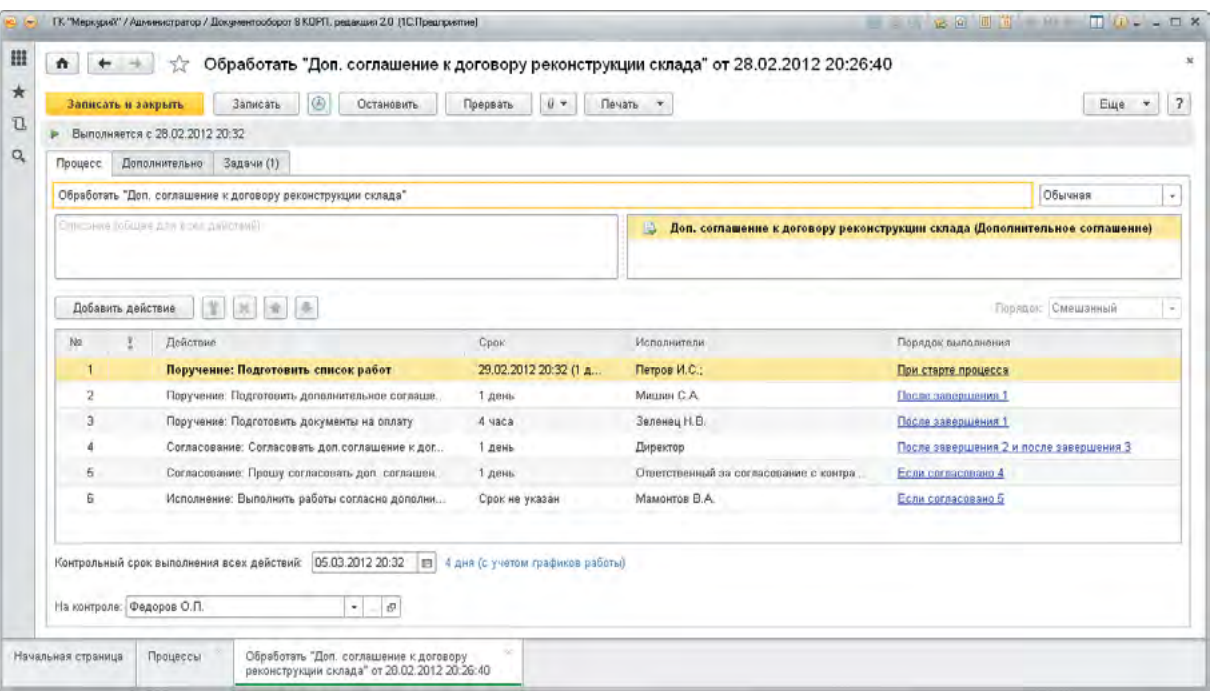

- Сложную обработку документов можно автоматизировать простыми процессами, собрав их в цепочку – комплексный процесс.
- При этом можно настроить произвольный порядок выполнения этапов.
- Несмотря на богатый функционал и гибкость этого инструмента, его легко использовать для решения повседневных задач. Так, например, процесс обработки заявки в ИТ-службу в 1С:Документообороте настраивается за три минуты:
	- 1. сотрудник создает заявку;
	- 2. согласование с линейным руководитель автора заявки;
	- 3. согласование с руководителем ИТ-службы;
	- 4. сотрудник ИТ-службы исполняет заявку;
	- 5. автор заявки получает уведомление о выполнении.
- Видеозапись такой настройки можно посмотреть на сайте программы v8.1c.ru/doc8

## Условная маршрутизация

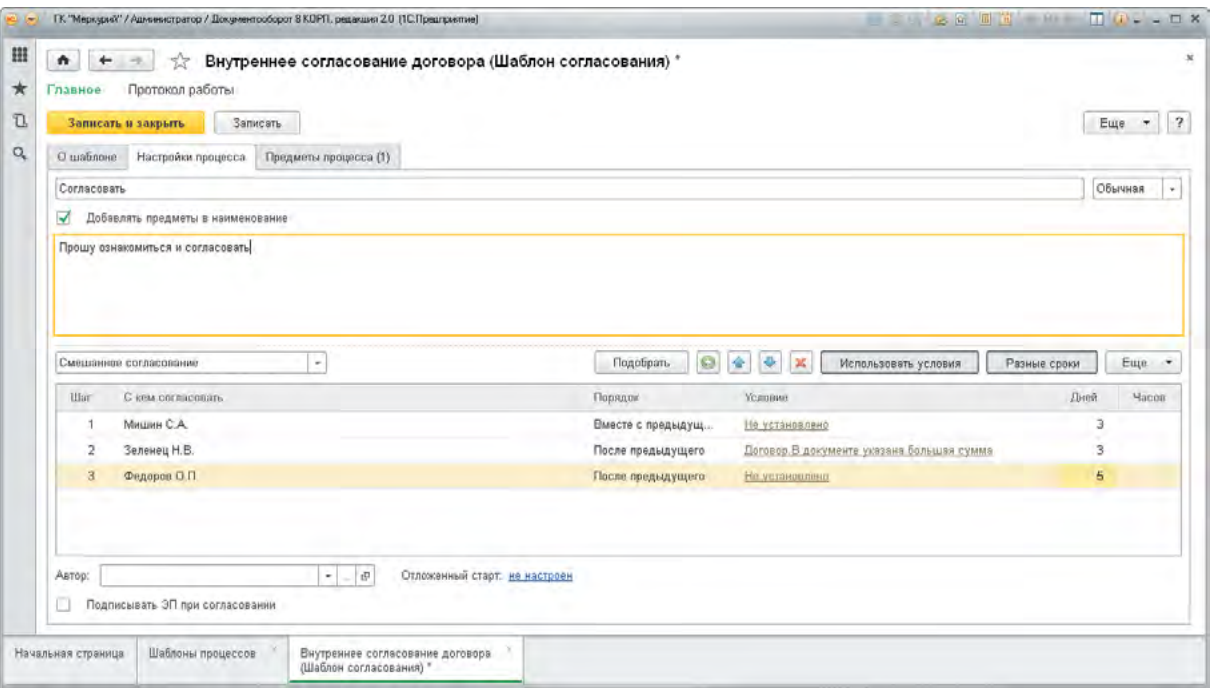

- Маршрутизация процессов может зависеть от различный условий.
- Условия настраиваются на внедрении и отражают специфику рабочих процессов вашего предприятия. Например:
	- сумма договора превышает 100 000 рублей;
	- документ поступил от органов государственной власти.
- Эти условия применяются в следующих случаях:
	- настройка автостарта процесса по тому или иному условию;
	- подбор исполнителей процесса;
	- управление составом действий комплексного процесса в зависимости от условий.
- Пример использования условий:
	- если сумма договора больше 100 000 рублей, то его нужно согласовать с Директором, а после подписания передать в контрольную группу.

# Ролевая маршрутизация

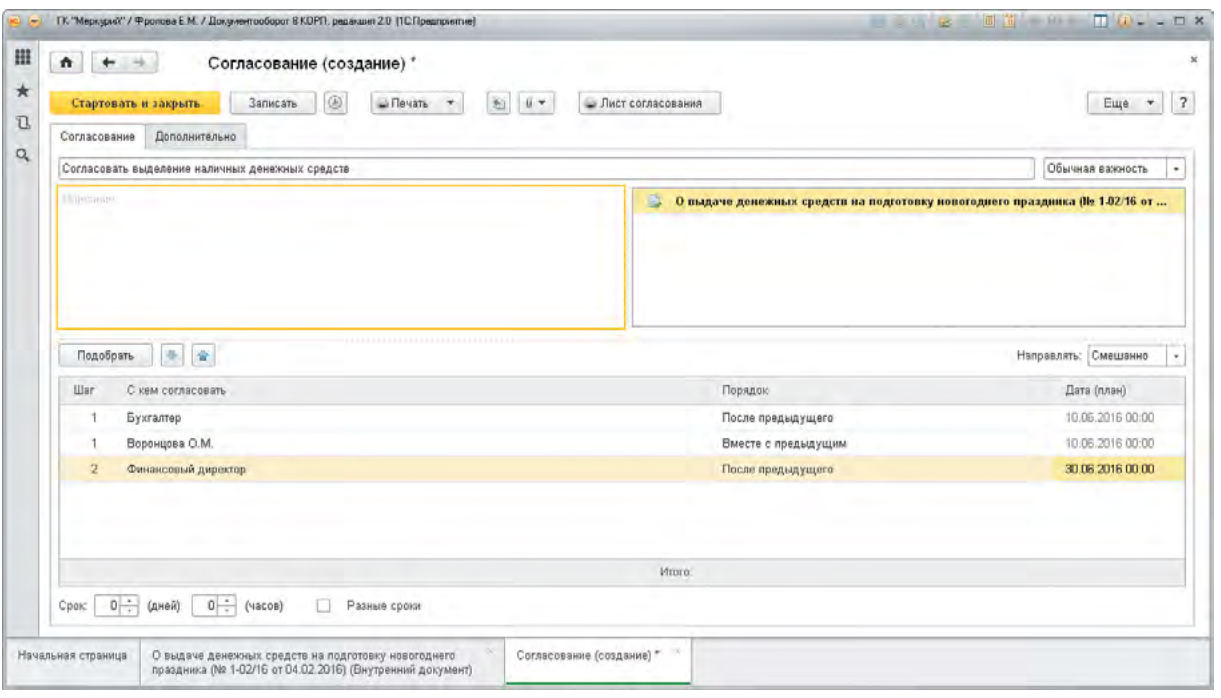

- Участниками процессов могут быть не только конкретные исполнители (Иванов И.П., Федоров О.Н.), но и роли (Секретарь, Юрист, Менеджер отдела продаж).
- Для каждой роли может быть определено несколько исполнителей.
- Если задача процесса адресована роли, то она будет доступна каждому исполнителю этой роли, но выполнить задачу может только один из исполнителей.
- Пример: документ направлен на согласование группе юристов, первый освободившийся юрист принимает задачу к исполнению и выполняет ее.
- Ролевая адресация особенно удобна при настройке шаблонов процессов, т.к. избавляет от необходимости корректировки настроек шаблонов при кадровых изменениях (при увольнении или изменении должности и т.д.) – достаточно просто изменить исполнителя роли.

# Шаблоны процессов

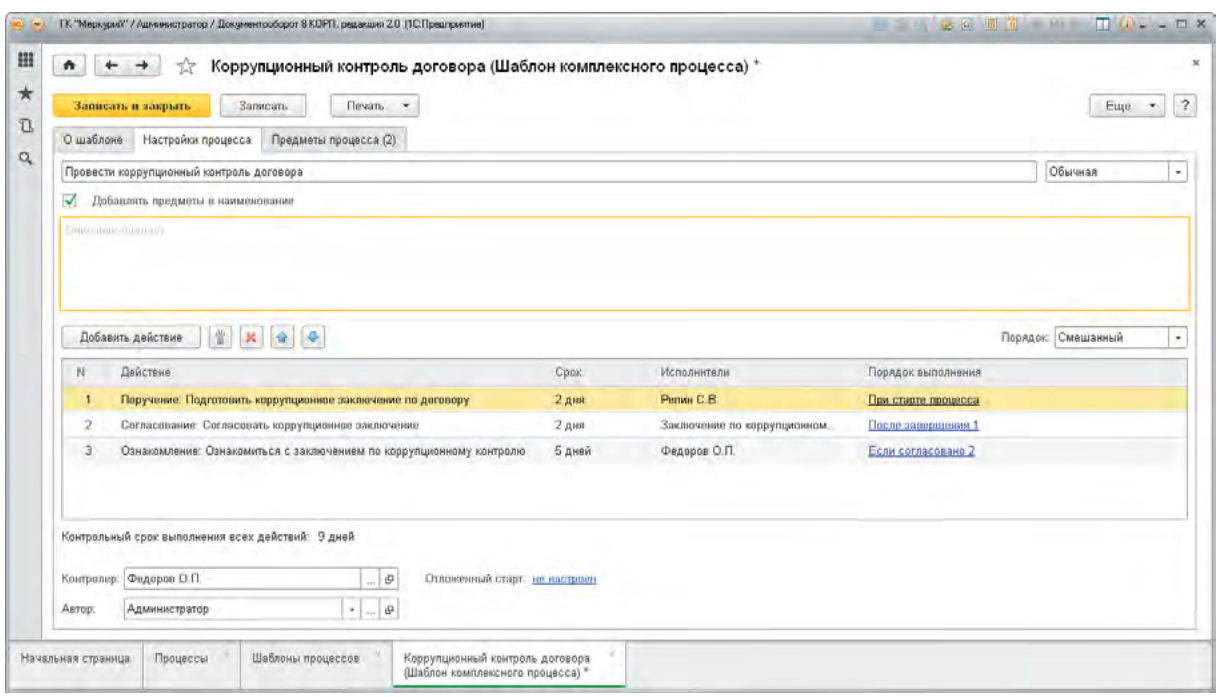

- Устоявшиеся рабочие процедуры вашего предприятия можно описать как шаблоны процессов и разрешить сотрудникам использовать их.
- Шаблон процесса настраивается ответственным сотрудником один раз и может быть как жестким (нельзя менять), так и носить рекомендательный характер (можно менять).
- Процессы по шаблонам могут запускаться программой автоматически, например, при создании нового документа или при его регистрации.
- Автостарт процессов также может быть жестким или рекомендательным.

# Запуск процессов по документам

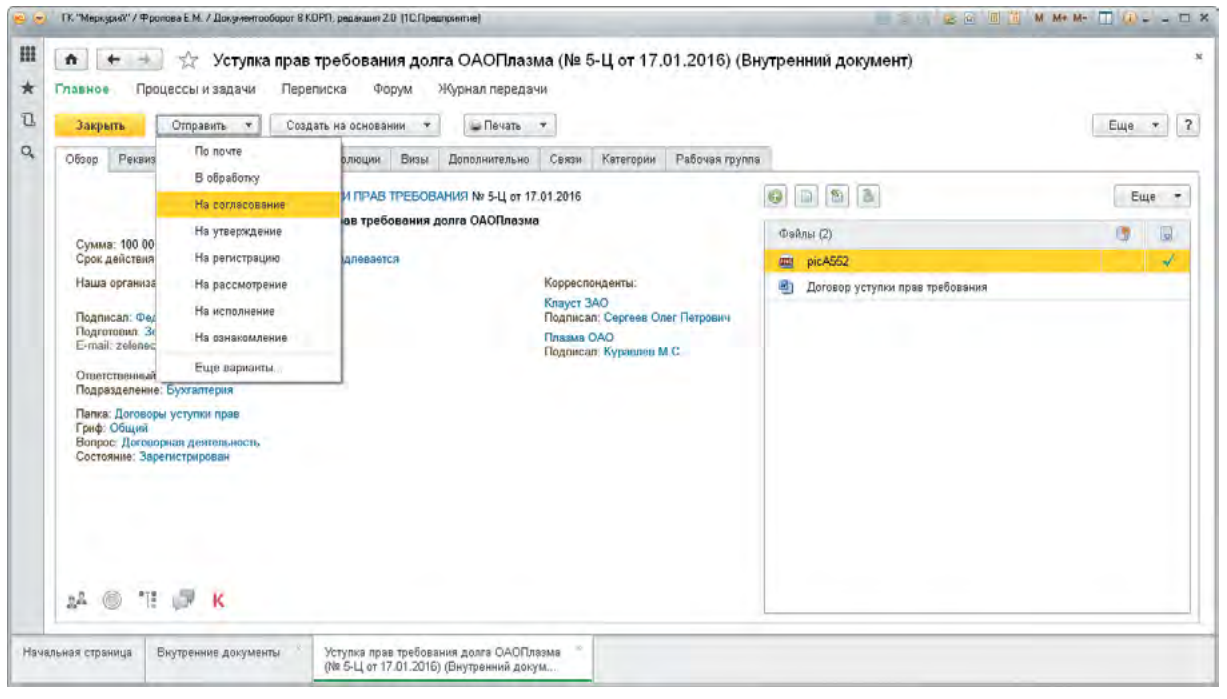

- В документах, как и во всех других ключевых карточках 1С:Документооборота, предусмотрено меню «Отправить».
- С его помощью можно быстро отправить документ, например, на согласование.
- При этом:
	- документ автоматически становится предметом процесса;
	- документ получает статус «На согласовании»;
	- процесс запускается;
	- согласующие лица получают на рабочий стол задачи «Согласовать договор».

# Подбор процессов

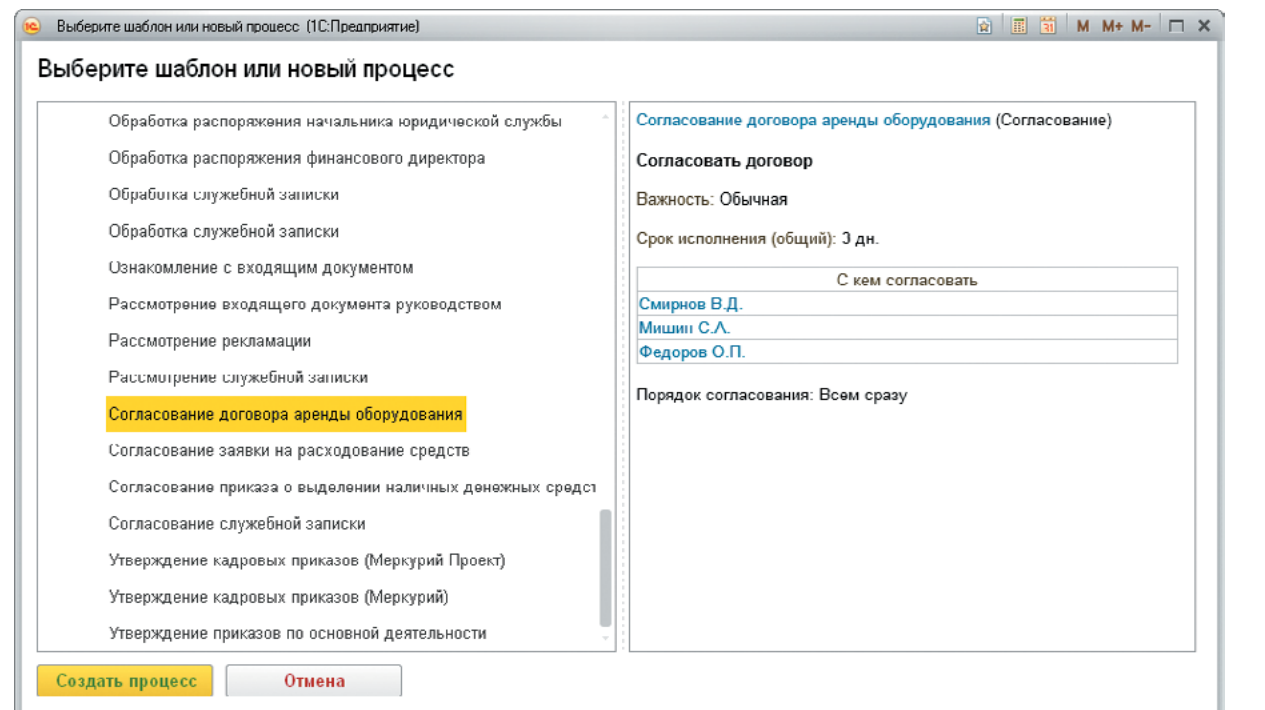

- Бывает так, что по документу можно запустить много разных процессов согласования, исполнения, обработки и программа не может автоматически выбрать какой-то один их них.
- Тогда на выручку приходит помощник запуска процессов:
	- можно выбрать один из рекомендованных для этого документа шаблонов;
	- можно выбрать какой-либо другой процесс, как общий, так и привязанный к другому документу;
	- можно создать свой новый процесс.

## Варианты запуска процессов

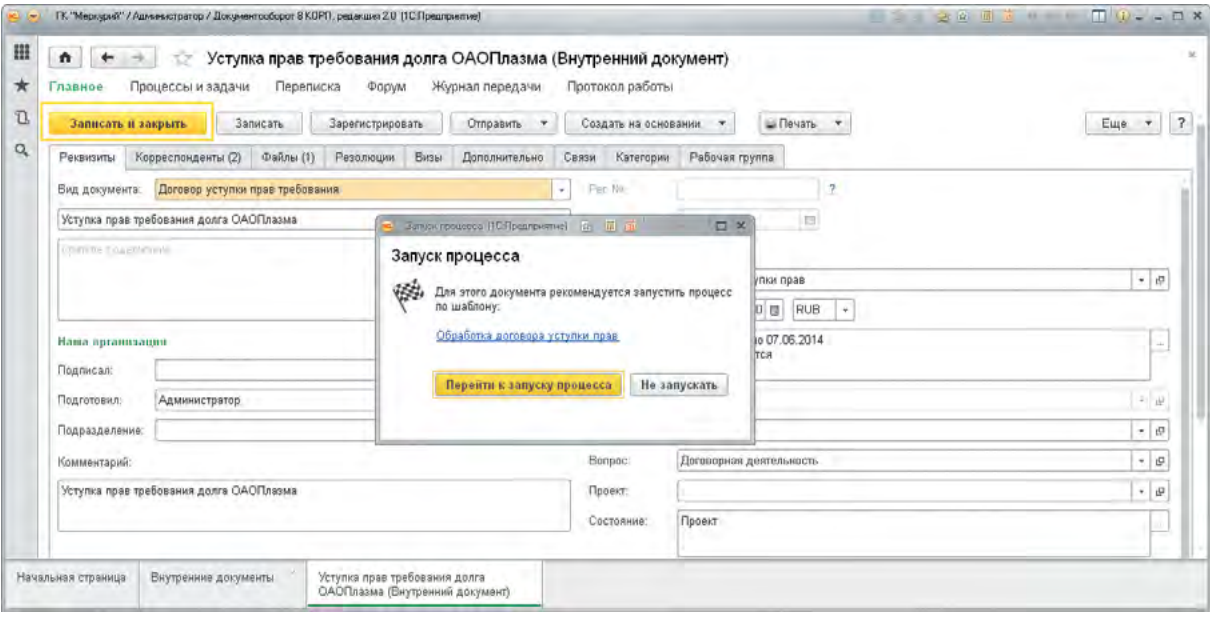

- Процессы могут быть запущены не только вручную кнопкой «Отправить», но и автоматически.
- Предусмотрено два варианта автоматического запуска процессов:
	- 1. Жесткий запуск процессов.
		- программа сама запустит процесс в нужный момент (например, сразу после создания документа);
		- этот процесс нельзя поменять. Его запуск нельзя отменить никому, кроме администратора.
	- 2. Гибкий запуск процессов.
		- программа предложит пользователю запустить процесс, например, при регистрации документа;
		- от такого запуска процесса можно отказаться.

# Жесткий запуск процессов по шаблону

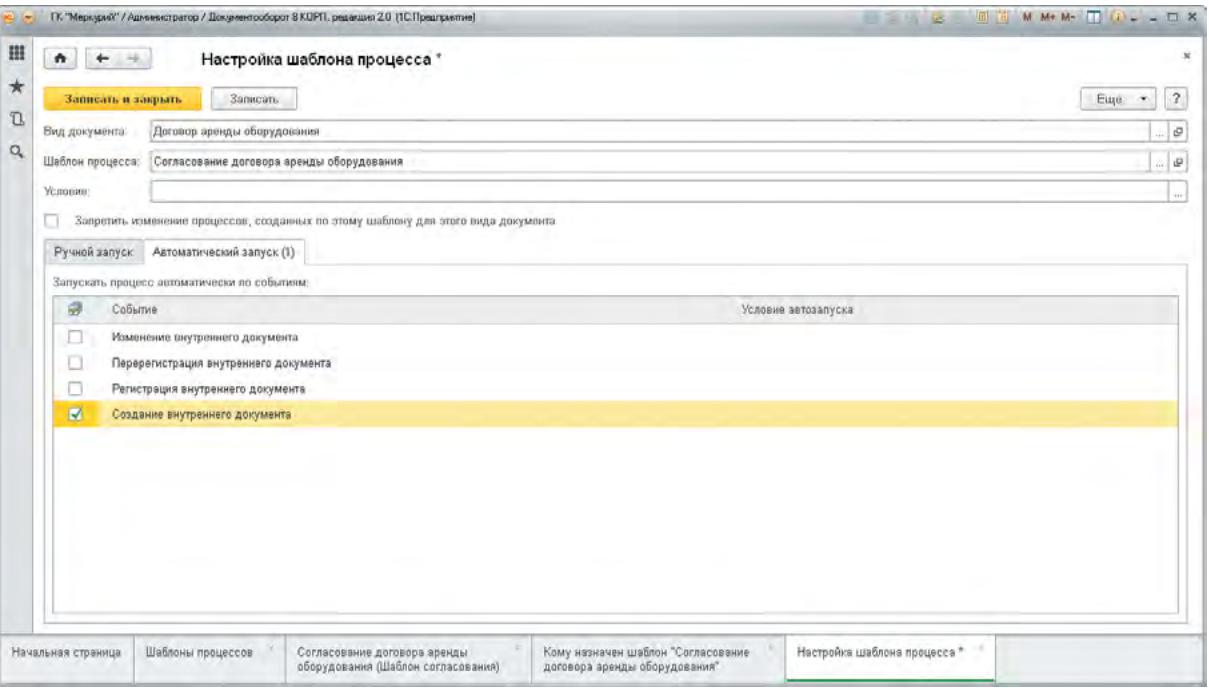

- 1С:Документооборот можно настроить так, чтобы в некоторых случаях процессы запускались программой автоматически без каких-либо действий со стороны пользователей.
- Для жесткого запуска процессов по шаблону:
	- нужно привязать процесс к виду документа;
	- при необходимости указать условие автостарта;
	- установить флажок «Запретить изменение процессов»;
	- выбрать событие, при котором произойдет автозапуск, например, «Создание внутреннего документа».
- После такой настройки процесс будет запущен автоматически, без участия пользователя, в момент нажатия на кнопку «Записать и закрыть» в карточке документа.

# Ручной запуск процесса

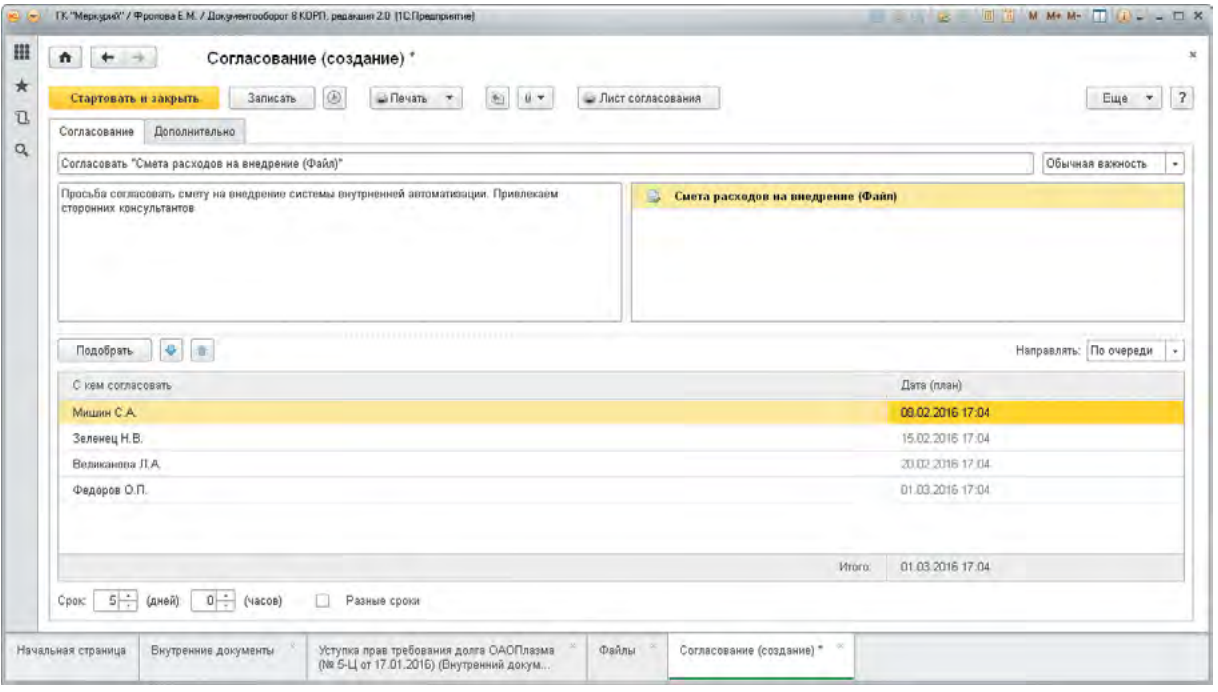

- При ручном запуске процесса из карточки документа:
	- документ автоматически прикрепляется к процессу вместе со всеми файлами;
	- далее нужно определить порядок, например, согласования (по очереди, все сразу, смешанно);
	- заполнить список согласующих лиц;
	- определить срок.
- И нажать на кнопку «Стартовать и закрыть»:
	- процесс будет запущен;
	- согласующие лица получат на рабочем столе задачу «Согласовать документ» с установленным контрольным сроком.

### Смешанное согласование

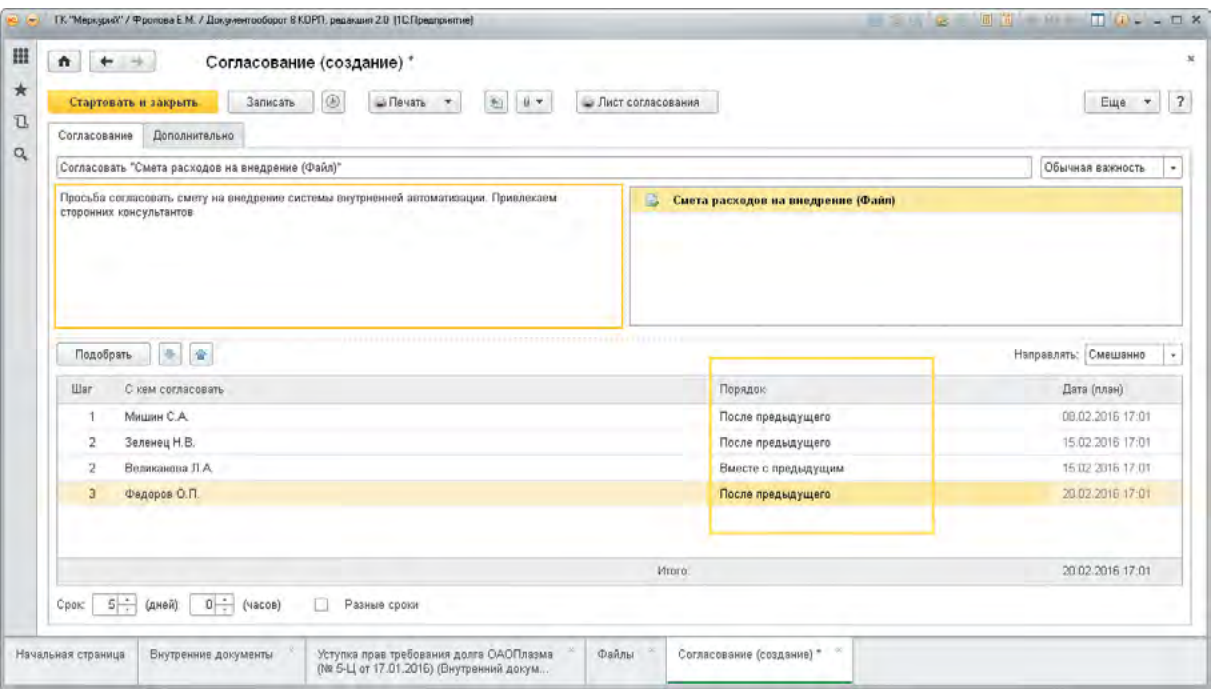

- Есть несколько вариантов согласования:
	- по очереди;
	- все сразу;
	- смешано.
- В смешанном варианте для каждого согласующего лица нужно указать порядок согласования:
	- вместе с предыдущим;
	- после предыдущего.
- Таким образом формируются этапы согласования, каждый из которых имеет свой срок.

## Задачи сотрудников

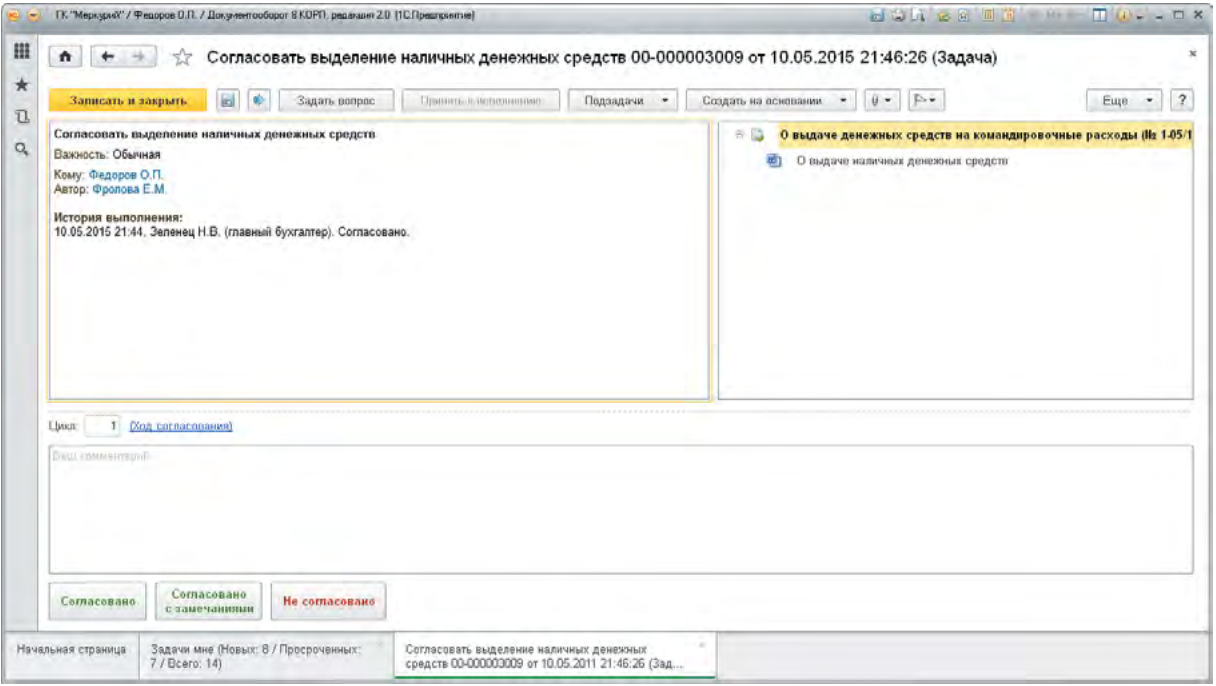

- По мере продвижения процесса по маршруту программа автоматически формирует задачи для исполнителей.
- В задаче есть все необходимое для ее выполнения:
	- название задачи;
	- описание;
	- предметы (документы и файлы, мероприятия и пр);
	- контрольный срок;
	- варианты выполнения;
	- возможность задать вопрос;
	- возможность запросить перенос сроков;
	- возможность перенаправить и многое другое.
- Задача выполняется при нажатии на соответствующую кнопку, например, «Согласовано».
- В некоторых случаях комментарий является обязательным, например, при отклонении согласования необходимо указать причину.

### Окно «Задачи мне»

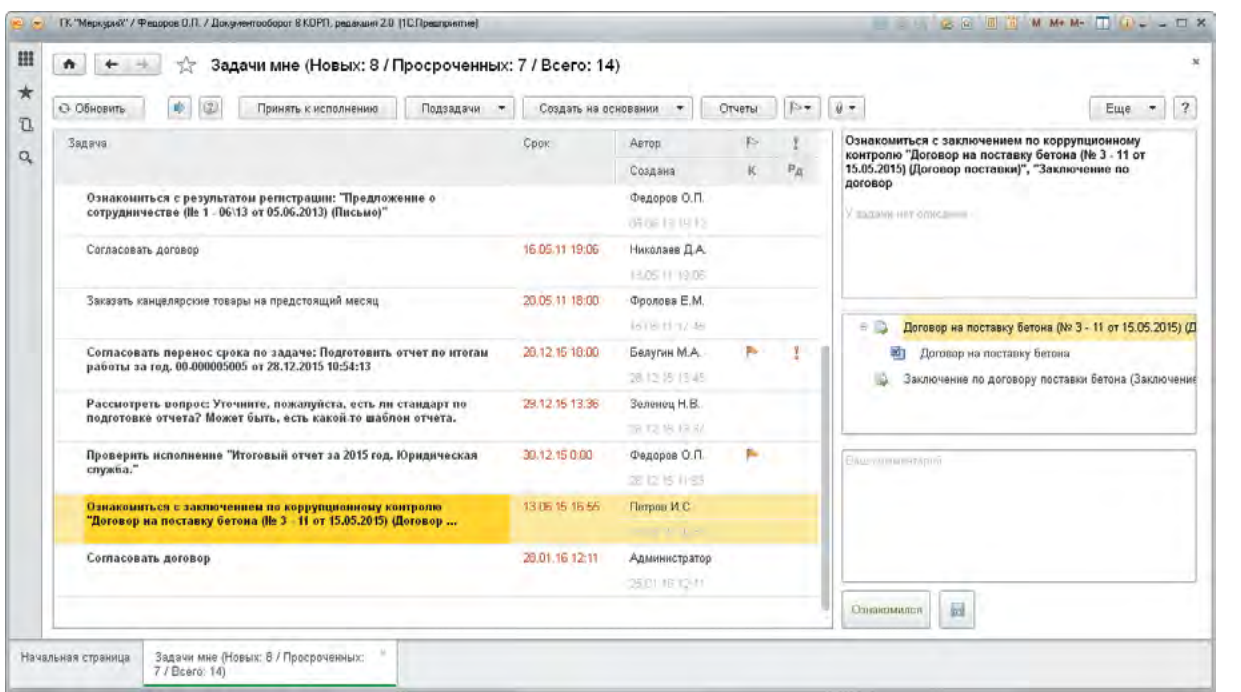

- С задачами удобнее всего работать в окне «Задачи мне»:
	- показывает персональные, ролевые и делегированные задачи;
	- отмечает красным цветом просроченные задачи;
	- умеет группировать задачи по автору, по проекту, по типу задачи, по флагам;
	- показывает сводку по задачам (новых, просроченных, всего).
- Детали и варианты выполнения выбранной задачи сразу показываются справа.
- Таким образом, чаще всего даже не требуется открывать карточку задачи, чтобы отметить ее выполнение и продвинуть процесс дальше по маршруту.

#### Выполнение задач по почте

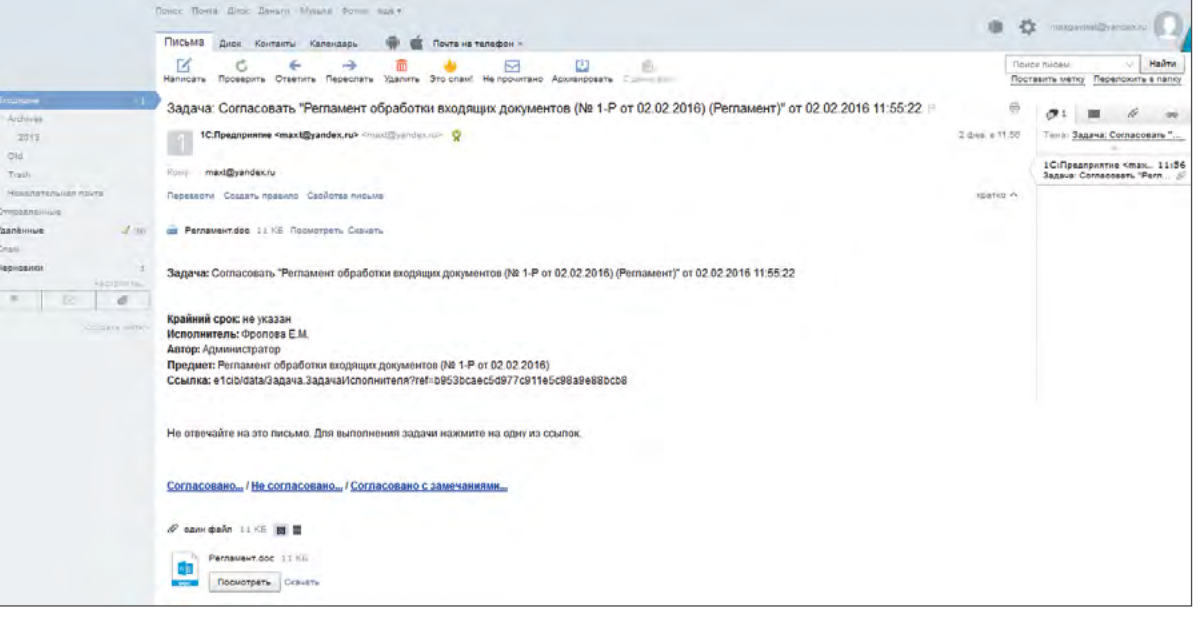

- Выполнять задачи 1С:Документооборота можно прямо из вашей обычной почтовой программы.
- Это особенно удобно для сотрудников, которые работают вне офиса и не имеют доступа к 1С:Документообороту.
- Таким сотрудникам на почту будет приходить специальное письмо, содержащее:
	- постановку задачи (кто, что, срок, комментарии);
	- вложения (например, документ и все его файлы);
	- гиперссылки для выполнения задачи (например, «Согласовано» и «Не согласовано»).
- При клике на гиперссылку будет создано ответное письмо, в которое можно внести свой комментарий или приложить к нему дополнительные файлы.
- Как только 1С:Документооборот получит такое письмо, он сразу пометит соответствующую задачу выполненной.

## Повторение процессов

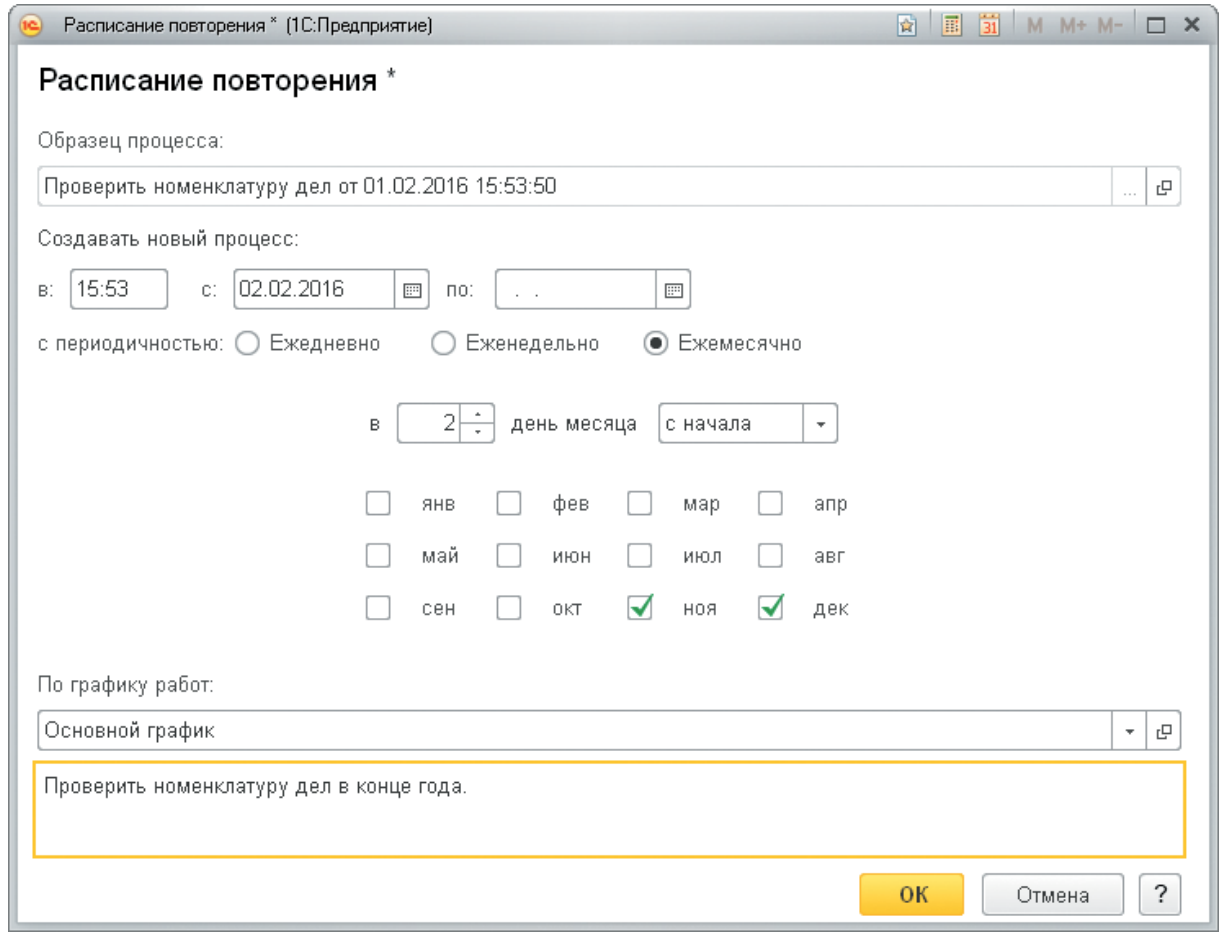

- Для любого процесса можно настроить автоматическое повторение.
- Это удобно для автоматизации регулярных рабочих процедур (подготовка бухгалтерской отчетности, начисление квартальной премии, предоставление еженедельного отчета руководителю и т.д.).
- Повторение может быть настроено с любой периодичностью в рамках года:
	- квартал;
	- полгода;
	- год и другие.

## История процессов по документу

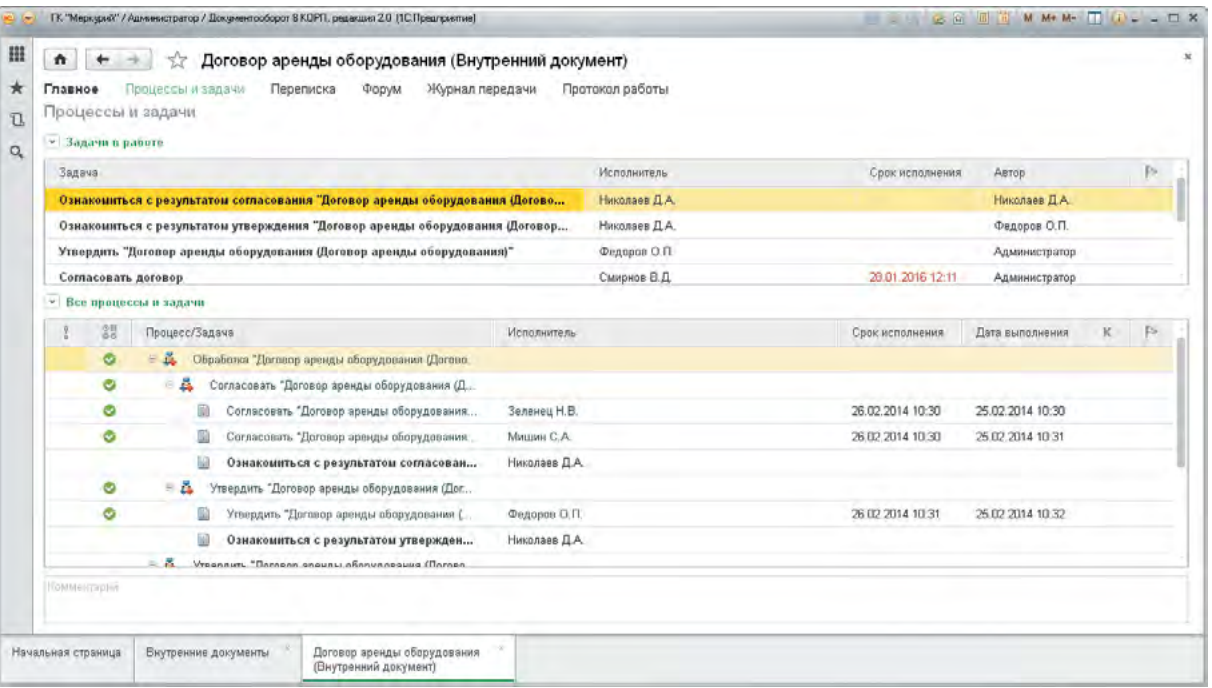

- Все задачи и процессы, созданные по документу, можно посмотреть прямо из карточки документа и увидеть:
	- кто сейчас работает с документом;
	- какие процессы и задачи запущены по документу;
	- какие из них исполнены, с каким результатом, в какие сроки;
	- какие не исполнены и просрочены.
- Программа показывает всю иерархию процессов, начиная от исходного и заканчивая подпроцессами, которые были созданы исполнителями во исполнение своих задач.

## Окно «Мои процессы»

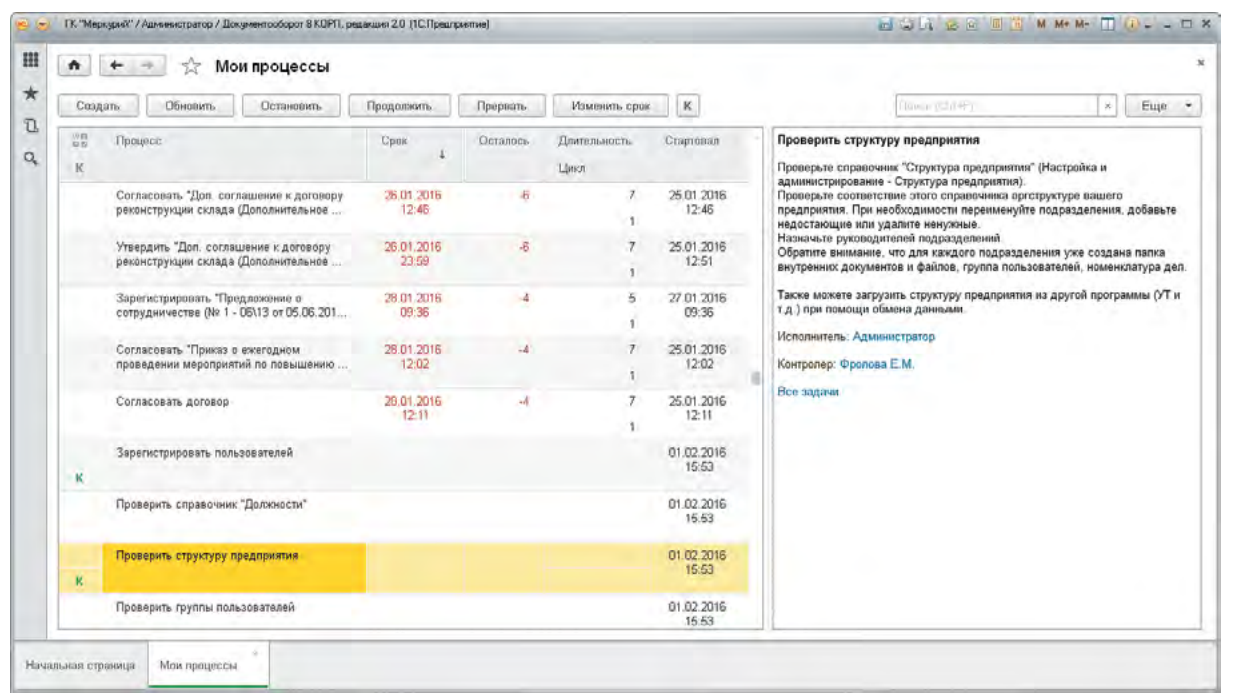

- Отслеживать состояние запущенных вами процессов удобнее всего в окне «Мои процессы»:
	- отслеживать сроки и остаток дней до просрочки;
	- оценивать длительность и число циклов;
	- контролировать работу исполнителей.
- При необходимости можно детально проанализировать историю выполнения (Все задачи) и вмешаться в ход процесса – остановить, продолжить или прервать его.

## Контроль процессов

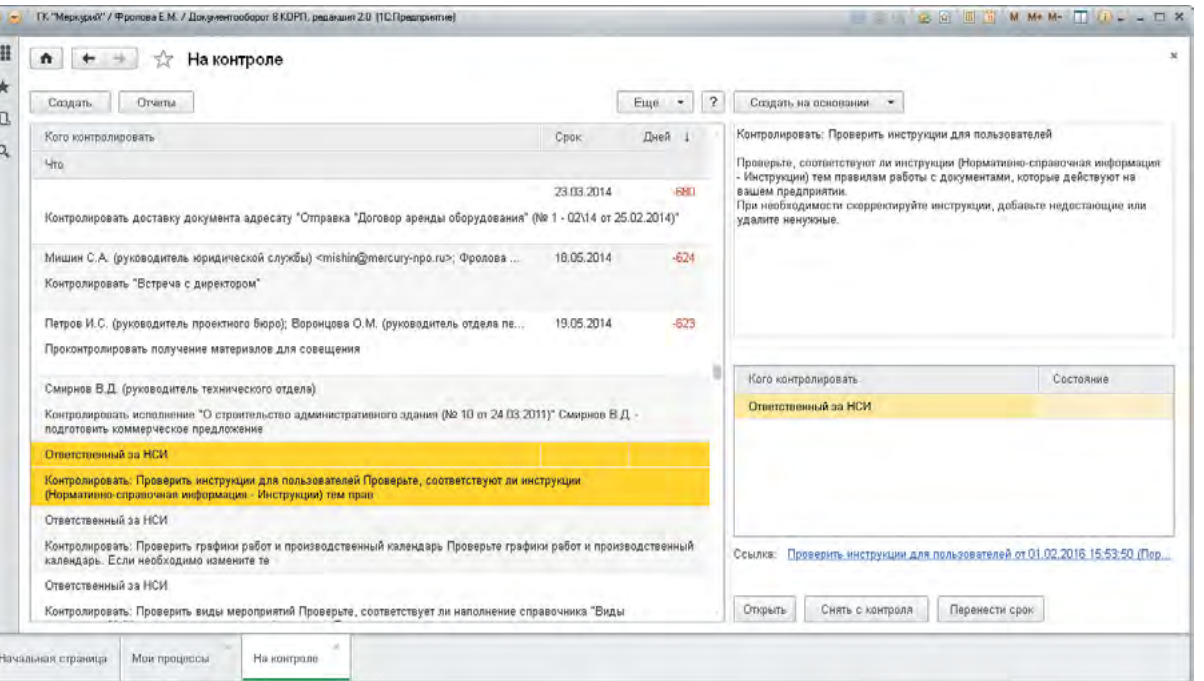

- Любой процесс можно поставить на контроль.
- Процесс, в карточке которого указан Контролер, ставится на контроль автоматически.
- Предметы (документы, файлы и т.п.) процессов наследуют признак контроля от процессов.
- Например, если по приказу запущен процесс Исполнение, поставленный на контроль, то приказ тоже отображается как контрольный.
- На контроль можно поставить не только весь процесс, но и отдельную задачу.

### Что можно поставить на контроль

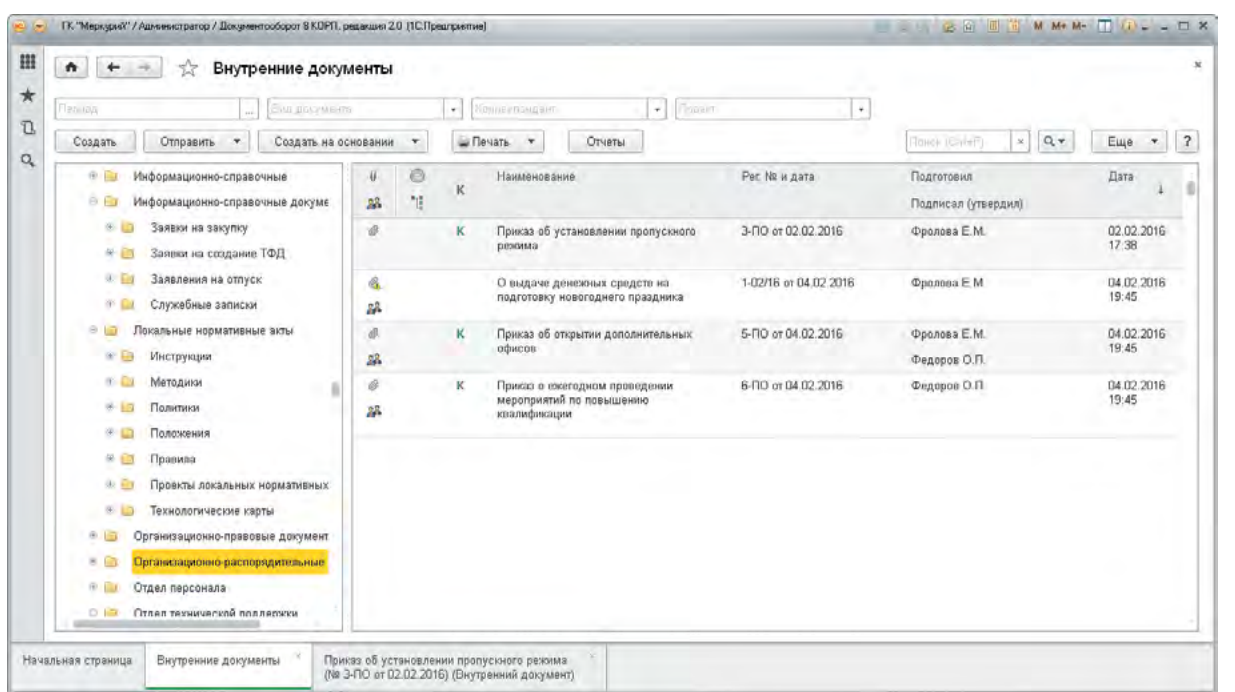

- Поставить на контроль можно все, что угодно:
	- входящие, исходящие и внутренние документы;
	- файлы;
	- письма;
	- процессы и задачи;
	- мероприятия;
	- проекты и проектные задачи;
	- и даже то, чего нет в программе.
- Контроль позволяет следить за сроками и ходом выполнения работ.
- Программа сама отследит истекающий или пропущенный срок контроля и сообщит об этом по почте.

## Как поставить на контроль

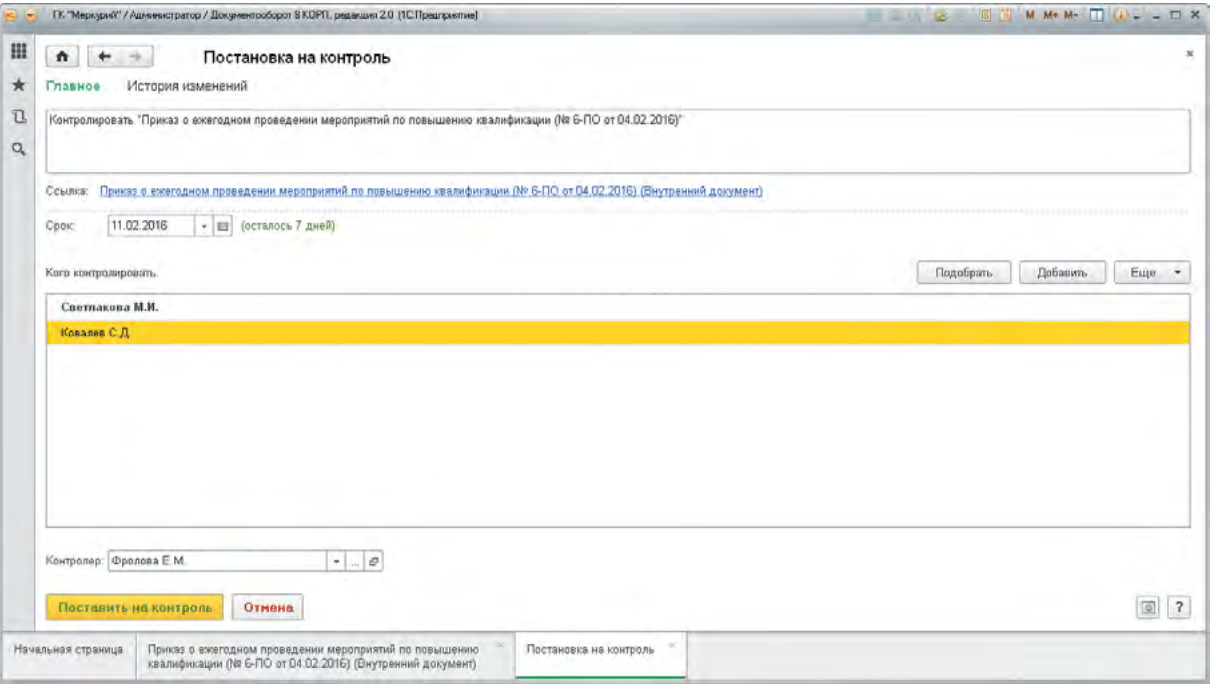

- Чтобы поставить объект на контроль, просто щелкните на картинке «К» или в колонке «К» в списке.
- Сразу откроется новая контрольная карточка:
	- установите срок контроля;
	- напишите примечания для себя;
	- и нажмите «Поставить на контроль».
- Поставленные на контроль объекты отмечаются значком «К» зеленого или красного цвета.

### Окно «На контроле»

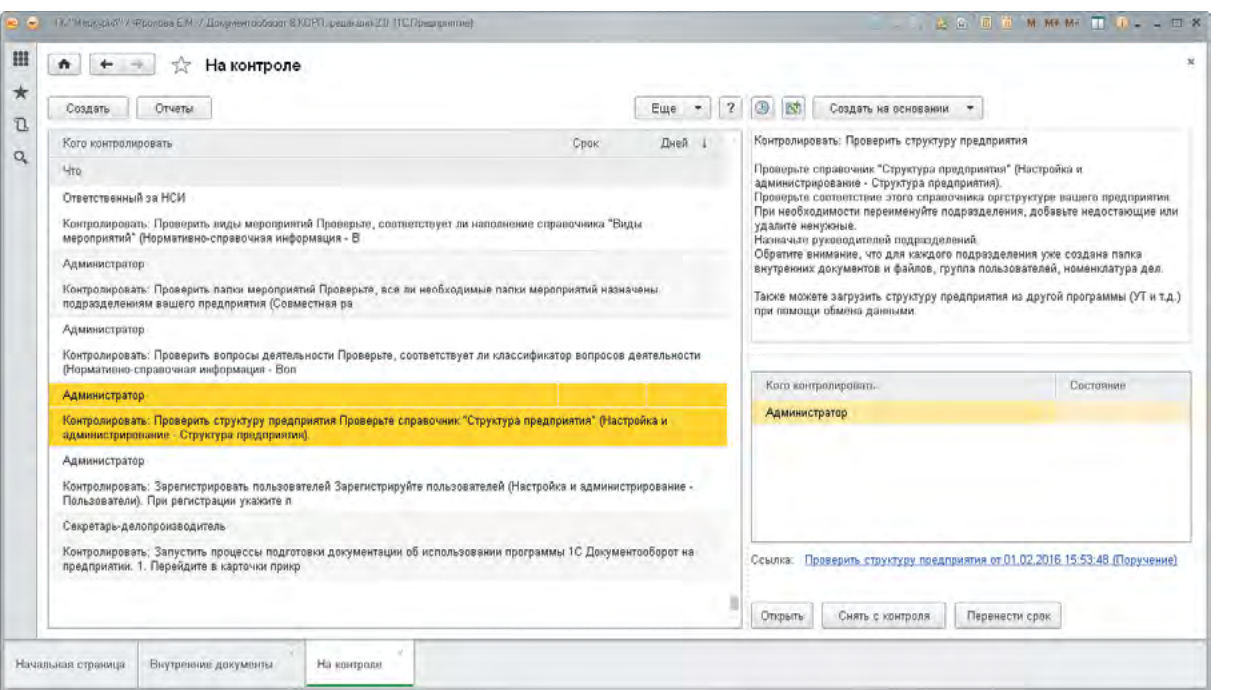

- Работать с объектами контроля удобнее всего в окне «На контроле»:
	- показывает все контрольные карточки, в которых сотрудник является контролером;
	- удобно отслеживать и переносить контрольные сроки, снимать объекты с контроля, выводить отчеты, создавать на основании контрольных карточек письма или записи календаря;
	- выводит самые просроченные объекты в первых строках вверху.

## Окно «Задачи отдела»

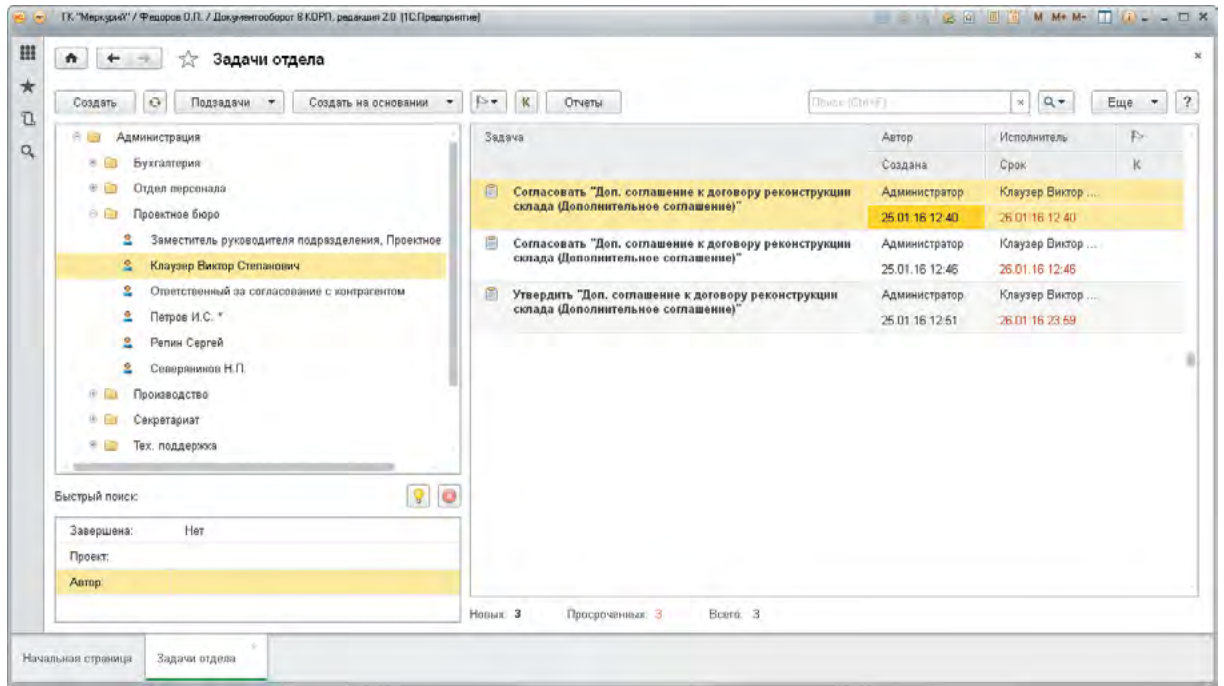

- Руководители подразделений могут просматривать и управлять задачами своих сотрудников в окне «Задачи отдела».
- Это полный список задач, над которыми работают ваши непосредственные подчиненные и подведомственные им отделы.
- Показывает не только задачи, адресованные сотрудникам лично, но и задачи, назначенные ролям, исполнителями которых они являются.
- Быстрый поиск по состоянию, проекту и автору задачи значительно облегчает мониторинг работы отдела в целом и состояние дел отдельных сотрудников.

## Мониторинг процессов

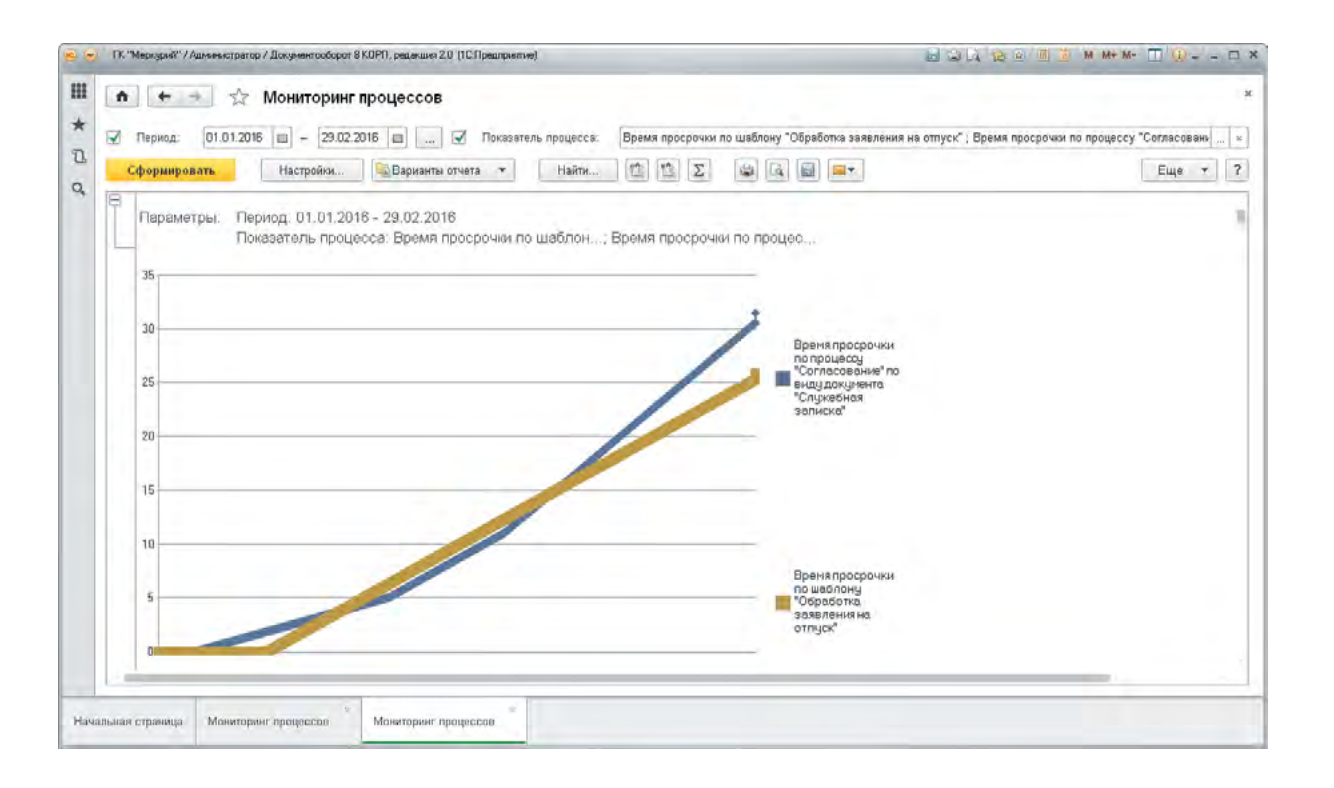

- В 1С:Документообороте есть автоматическая служба мониторинга процессов.
- Она сама отслеживает и контролирует более 100 показателей по всем процессам, например:
	- время просрочки;
	- количество просроченных процессов;
	- число циклов согласований;
	- средние трудозатраты и другие.
- При росте или снижении показателей ниже порогового значения программа будет информировать вас по почте.

## Анализ процессов

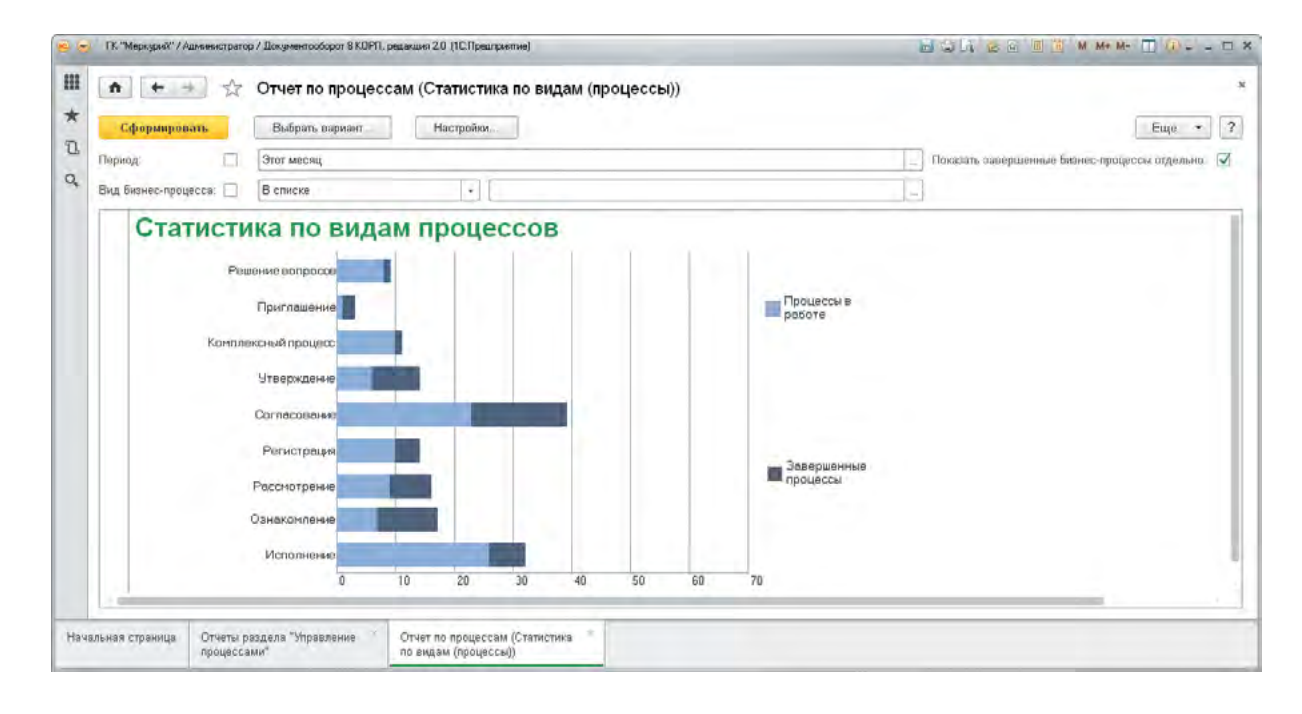

 Этот отчет помогает увидеть самые ходовые процессы (например, исполнение) и сосредоточиться на повышении их эффективности.

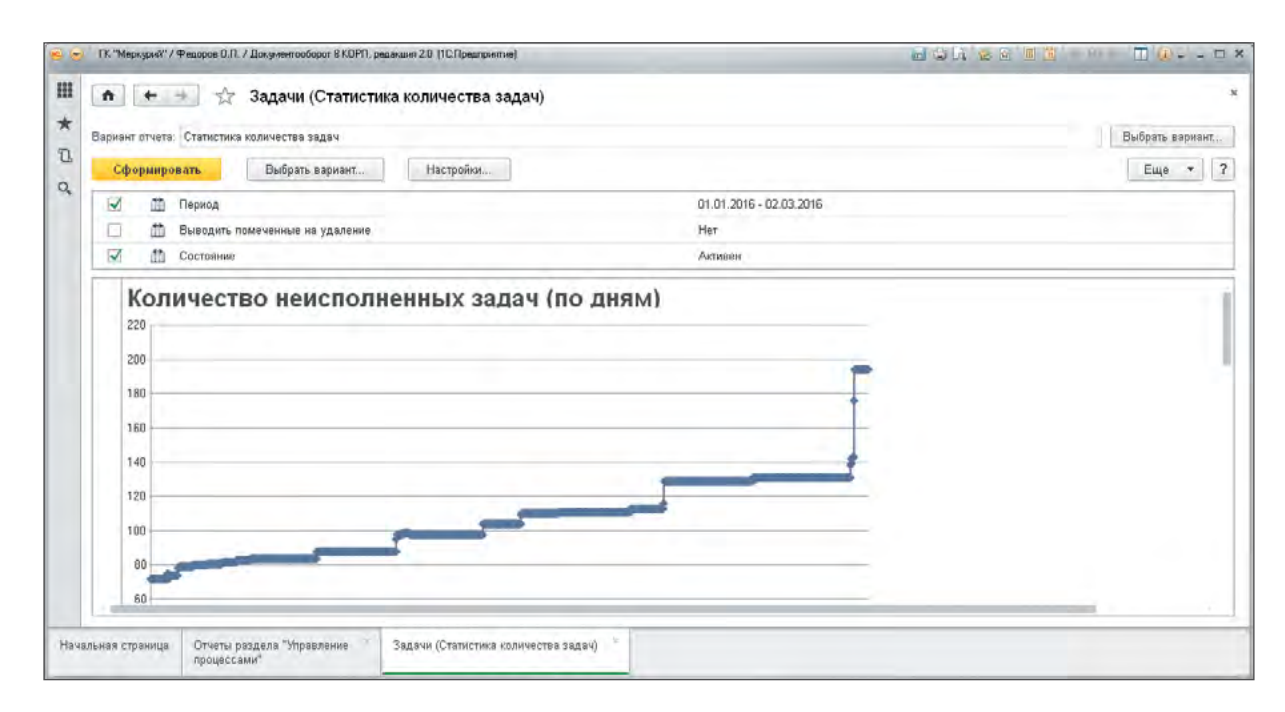

 Этот отчет помогает оценить загрузку сотрудников, увидеть сезонные зависимости и наметить меры по ускорению сходимости задач.

#### Анализ процессов

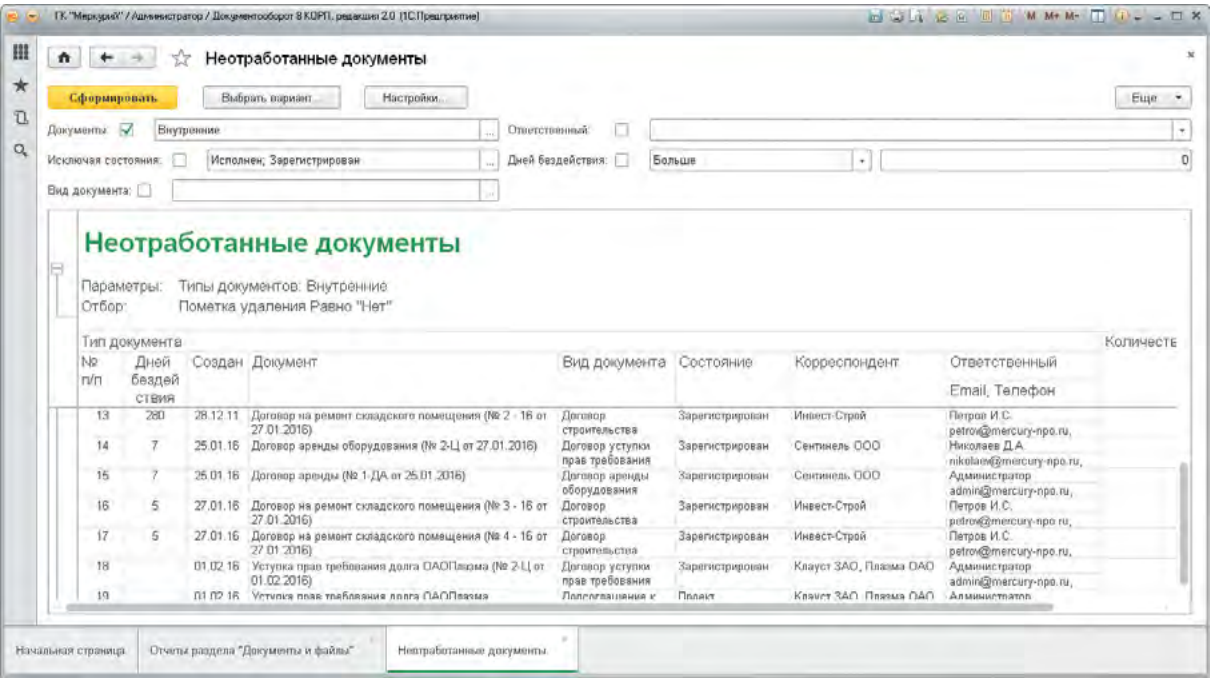

 Этот отчет показывает число дней бездействия по каждому не закрытому документу и помогает обнаружить зависшие и оставшиеся без внимания документы.

- ГК "Меркурий" / Администратор / Документооборот 8 КОРП, редакция 20 (1СПредприятие) ESA REE TO WARE TO DE LO H ↑ ← → ☆ Отчет по процессам (Текущие процессы)  $\star$ Выбрать вариант Настройки Euge  $\sim$  2 Сформировать  $\mathbb{D}$  $\overline{\phantom{a}}$  . Вид бюнес-процесса: | В списке  $\mathbf{Q}_\mathrm{c}$ Текущие бизнес-процессы Параметры: Состояние: Активен Отбор: Завершен Равно "Нет' Вид бизнес-процесса Количество Автор Создан Обработка заявления на отпуск **Oponona E.M** 28.12.2016 2012-2015<br>28.02.2015<br>28.02.2016<br>06.03.2016 .<br>2 — Обработка заявления на отпуск<br>3 — Обработать "Дополнительные требования к гидроизоляции склада (№ 2-3 от 28.02.2012)" Светлакова М.И. Мамонтов В.А. 4 Обработать "Дол. соглашение к договору реконструкции склада"<br>5 Провести коррупционный контроль договора<br>6 Провести коррупционный контроль договора<br>7 Облаботка "Оптанка "Логово воения оборудования" (Письмо)" Мамонтов В.А. Петров И.С. 08.04.2016 Администратор 25.04.2016 Решение вопросов **Viroro** 136  $-$  2000 Начальная страница | Отчет по процессам (Текущия процессы)

Этот отчет показывает количество незавершенных процессов

#### Анализ согласования

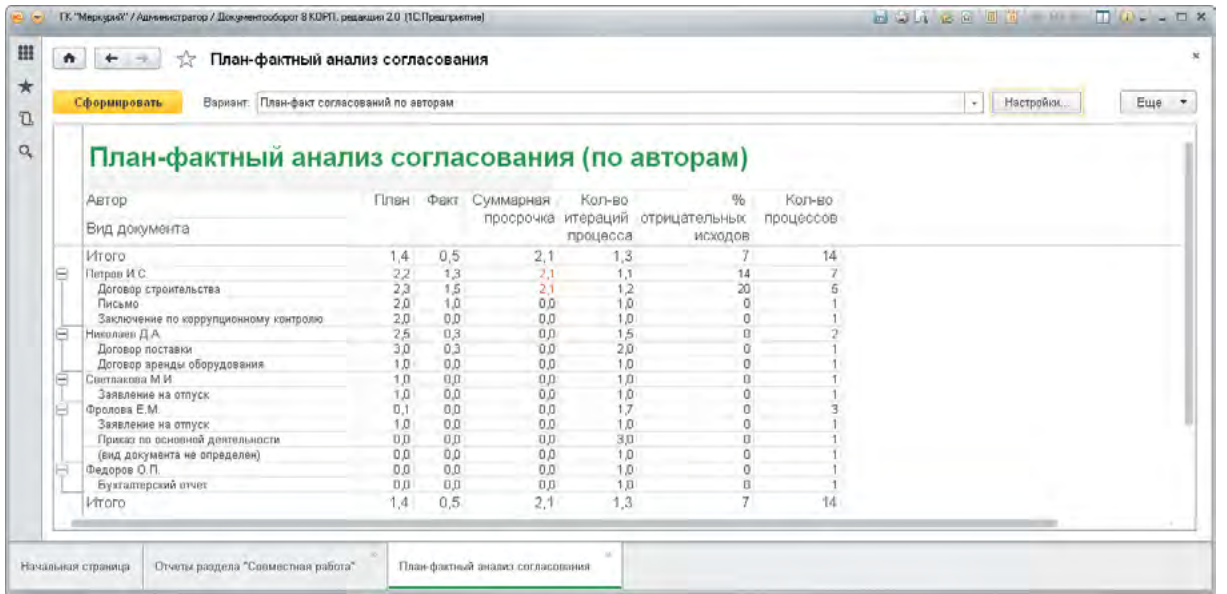

 Этот отчет показывает, кто из сотрудников хуже всех выдерживает сроки согласования и, тем самым, тормозит обработку документов.

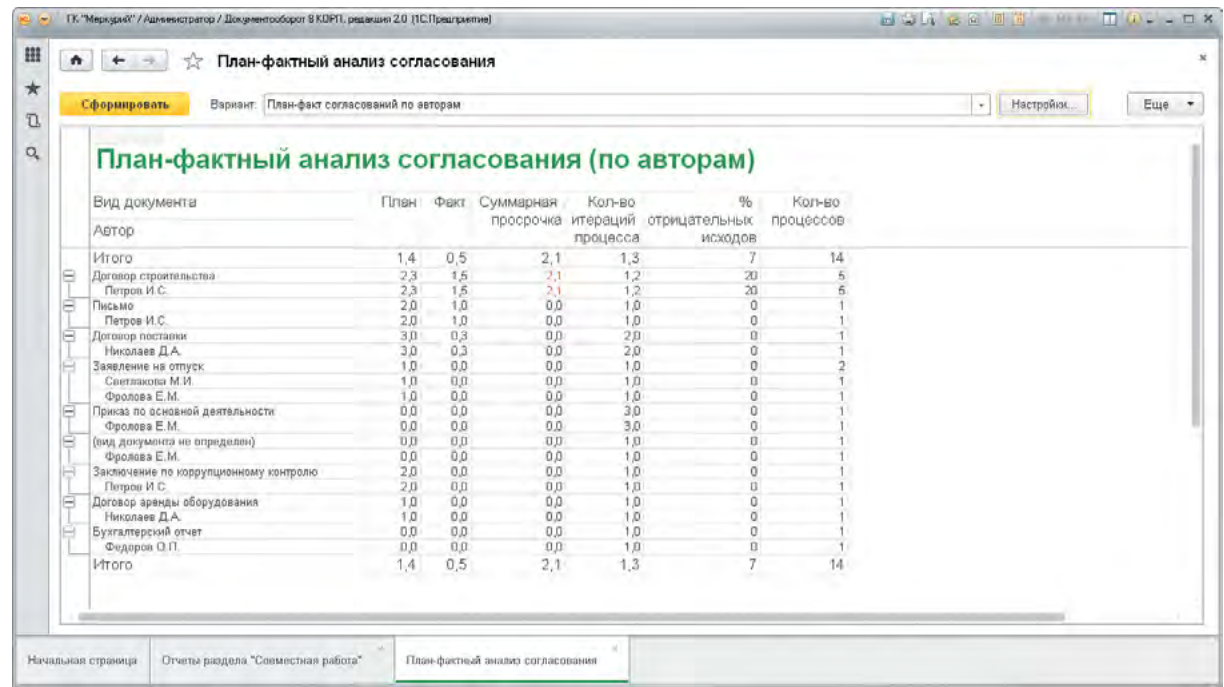

 Этот отчет показывает документы, согласование которых больше всего выбивается из графика.

### Анализ процессов

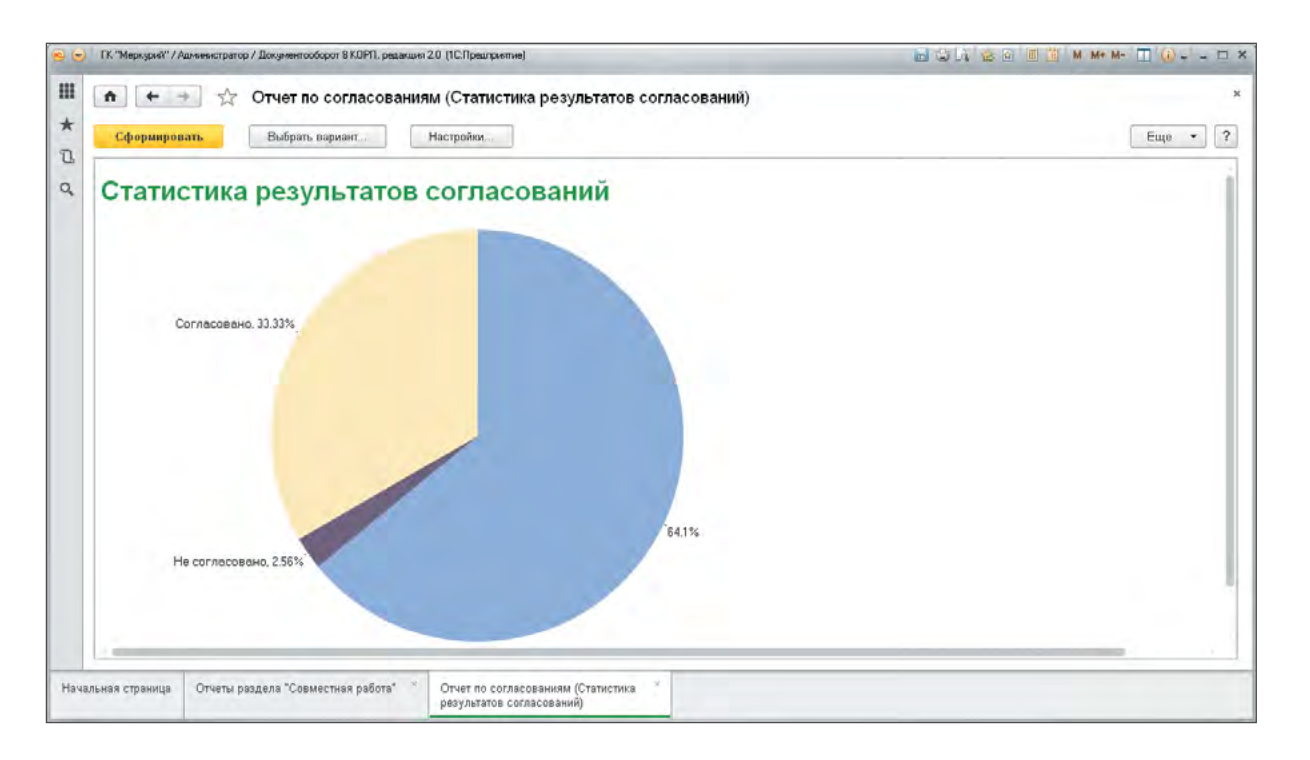

 Этот отчет помогает оценить, как часто документы не согласуются и наметить меры по повышению числа положительных исходов согласования.

ГК "Меркурий" / Федоров О.П. / Документооборот В КОРП, редакция 2.0 ПС Предприятие) **MONEST** M M+ M+ T D \_ \_ m > m • • \* \* Задачи (Просроченные задачи подчиненных подразделений)  $\star$ Выбрать вариант... Вариант отчета: Просроченные задачи подчиненных подразделений  $\mathbb{n}$ Еще + 7 Сформировать Выбрать вариант... Настройки...  $\alpha$ Список истекающих задач подчиненных Подразделение Количество Исполнитель Задача Автор Срок Количество переносов срока Проектное бюро Петров И.С.<br>Северанинов Н.П.  $\begin{array}{c} \hline \boxplus \\ \boxplus \end{array}$ Клаузер Виктор Степанови 26.01.2016 12:40:29 соглашение Cornacopan, "Доп. cor 26.01.2016 12:46:40 соглашение 26.01.2016 23:59:59 Утвердить "Доп. со  $\begin{picture}(20,20) \put(0,0){\dashbox{0.5}(5,0){ }} \put(15,0){\dashbox{0.5}(5,0){ }} \put(25,0){\dashbox{0.5}(5,0){ }} \put(35,0){\dashbox{0.5}(5,0){ }} \put(45,0){\dashbox{0.5}(5,0){ }} \put(55,0){\dashbox{0.5}(5,0){ }} \put(65,0){\dashbox{0.5}(5,0){ }} \put(65,0){\dashbox{0.5}(5,0){ }} \put(65,0){\dashbox{0.5}(5,0){ }} \put(65,0){\dashbox{0.5}(5,0){ }}$ Penne C.B. Секретариат Бухгалтерия Начальная страница | Отчеты раздела "Управление Задачи (Просроченные задачи

 Этот отчет показывает руководителю список всех просроченных задач сотрудников подразделения.

## Справка об исполнительской дисциплине

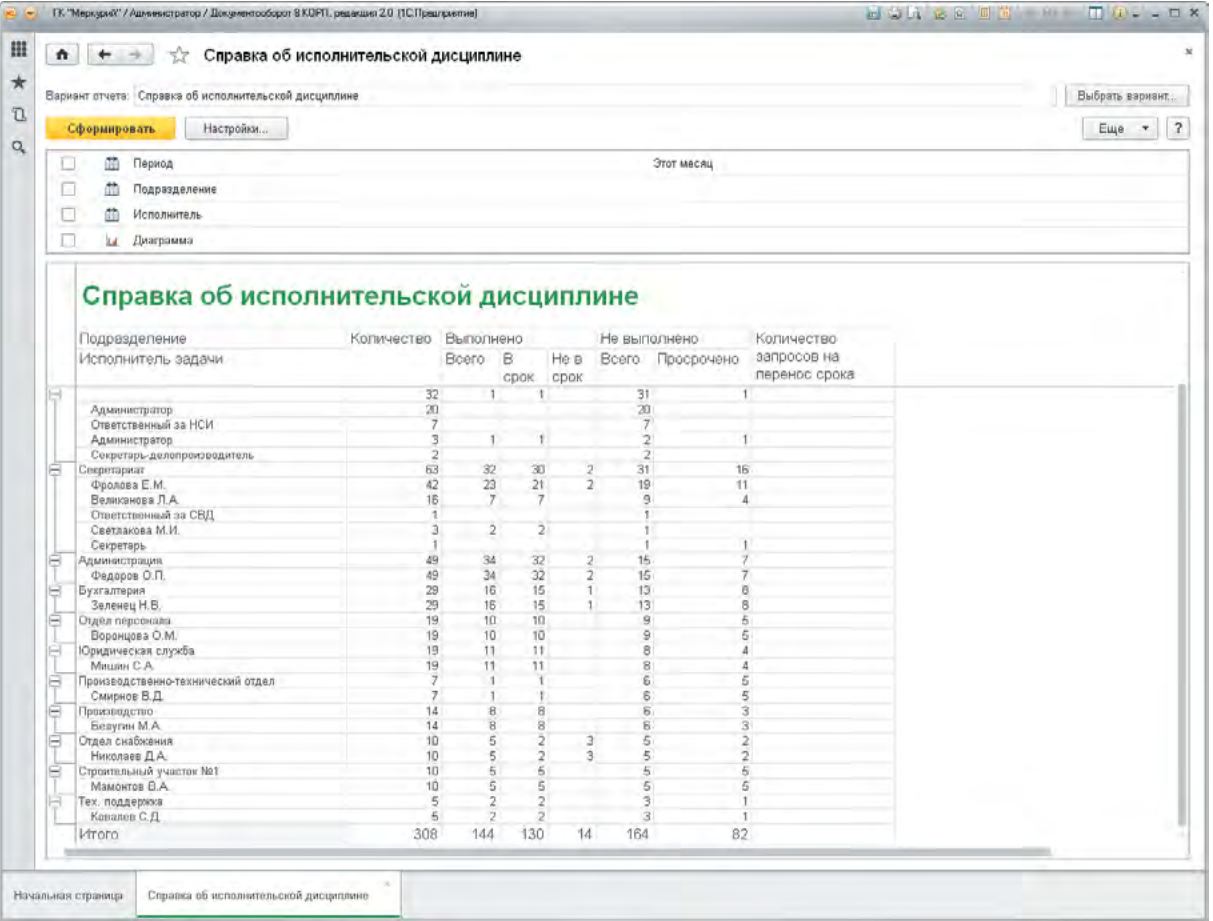

- Справка об исполнительской дисциплине показывает:
	- количество задач подразделения и всех его сотрудников;
	- количество выполненных задач и выполненных не в срок;
	- сколько задач не выполнено и сколько из них просрочено;
	- количество переносов срока выполнения задач.
- В первых строках этого отчета выводятся самые неисполнительные подразделения и их сотрудники.